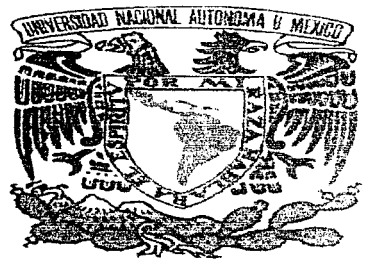

# **UNIVERSIDAD NACIONAL** AUTONOMA DE MEXICO

757  $2e/$ 

**FACULTAD DE INGENIERIA** 

### DISEÑO Y CONSTRUCCION DE **IIN** SENSOR DE CONTACTOS OCLUSALES.

TESIS PROFESIONAL OUE PARA OBTENER EL TITULO DE. **INGENIERO MECANICO - ELECTRICISTA**  $S = E - N$  $\mathbf{P}$  $R = -E$  $\sim 10^{-10}$  .  $\Delta$ ADOLFO SANTA FE DUEÑAS

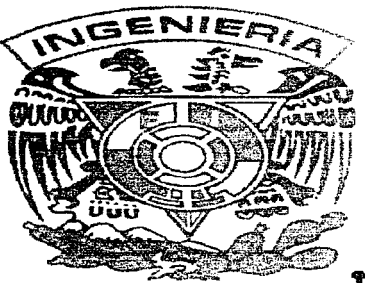

DIRECTOR: DR. VICTOR M. CASTAÑO MENESES

MEXICO, D.F.  $1997$ 19952

TESIS CON **FALLA DE ORIGEN** 

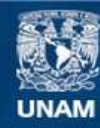

Universidad Nacional Autónoma de México

**UNAM – Dirección General de Bibliotecas Tesis Digitales Restricciones de uso**

# **DERECHOS RESERVADOS © PROHIBIDA SU REPRODUCCIÓN TOTAL O PARCIAL**

Todo el material contenido en esta tesis esta protegido por la Ley Federal del Derecho de Autor (LFDA) de los Estados Unidos Mexicanos (México).

**Biblioteca Central** 

Dirección General de Bibliotecas de la UNAM

El uso de imágenes, fragmentos de videos, y demás material que sea objeto de protección de los derechos de autor, será exclusivamente para fines educativos e informativos y deberá citar la fuente donde la obtuvo mencionando el autor o autores. Cualquier uso distinto como el lucro, reproducción, edición o modificación, será perseguido y sancionado por el respectivo titular de los Derechos de Autor.

Dedicatorias

Amis amados padres, María Elena Ducñas y Adolfo Santa Text Más que imagen. anhelo un corazón bondadoso semejante al de la semilla de mi origen.

Con todo mi Amor, a Paula Carilia Guadarrama. La vida es más hermosa. si el agradable aroma de una flor te alienta en todo tiempo.

Amis hermanas, Laura y Tabiola.

A todas mis tion especialmente a Héctor Santa To, Isabel Chávez. Arturo Manzano, Verinica Santa Ie, Juan Santa To y Luisa.

> Amis abuctas. Esperanza Alvarado y Bartola Díaz.

A la memoria de mis abuelos. Felipe Ducñas y Pedro Santa To.

 $\mathcal{A}_{mis \; maestros.}$ en especial al maestro Efrain y a la maestra Isabel.

 $\mathcal A$  mi amigo Jesucristo. "Conmigo está el consejo y el ser; yo soy la inteligencia; mía es la fortaleza". Proverbios, 8, 14.

# AGRADECIMIENTOS

-

Quiero agradecer a mis compañeros y amigos la C.D. Cristina Muñoz Ledo Belmonte, el l.Q. José Luis Rangel J. y el D.I. Marco Antonio Peniche, por su devoción para trabajar con excelente calidad y en equipo en el desarrollo de este proyecto.

Agradezco también. al Dr. Victor M. Castaño Meneses y al C.D.M.O. Arturo Fernández Pedrero. por sus contribuciones y guia constante para la elaboración de esta tesis.

Agradezco al Sr. Edgar Méndez. Sus valiosas ideas y entusiasmo fueron un recurso de motivación para desarrollar este trabajo.

Un agradecimiento especial a mi amigo M. en l. Lauro Santiago Cruz por sus recomendaciones y consejos que influyeron absolutamente en el éxito de este proyecto.

# - **INDICE**

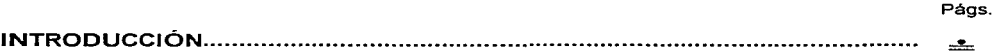

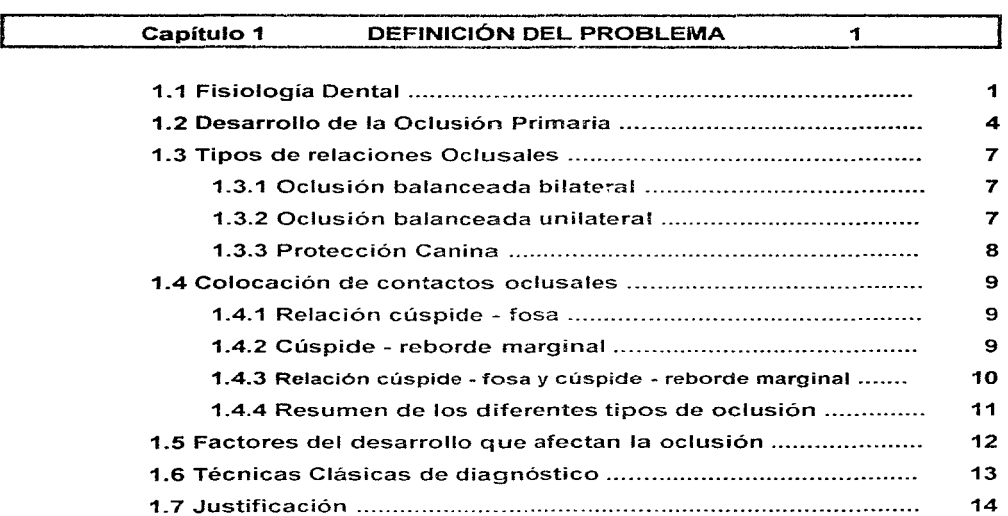

---------------·-------·------·

### **INDICE**

# Capítulo 2 PRINCIPIOS DE TRANSDUCCIÓN 15 2.1 Transducción Capacitiva........................................................ 16 2.2 Transducción Inductiva .......................................................... 17 2.3 Transducción Reluctiva .......................................................... 17 2.4 Transducción Electromagnética............................................ 18 2.5 Transducción Piezoeléctrica.................................................. 19 2.6 Transducción Resistiva.......................................................... 19 2.7 Transducción Potenciométrica .............................................. 20 2.8 Transducción Fotovoltaica ....... .............................................. 21 2.9 Transducción Terrnoe!éctrica ................................................ 21 2.10 Transducción por Ionización.................................................. 22

#### **CONVERTIDORES ANALÓGICO - DIGITAL** Capítulo 3 23

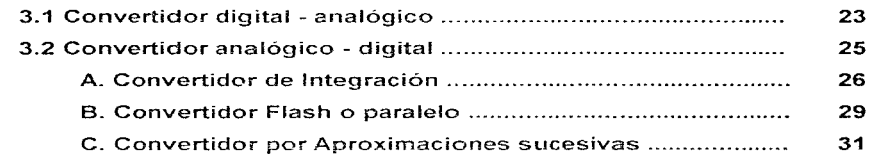

#### Capítulo 4 ADQUISICIÓN Y PROCESAMIENTO DE LA SEÑAL 35

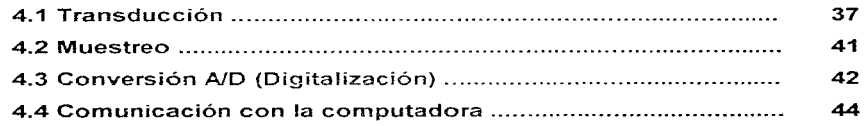

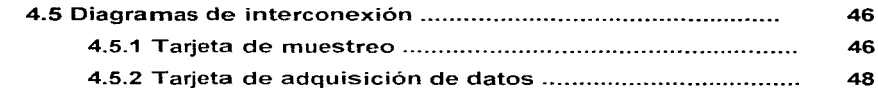

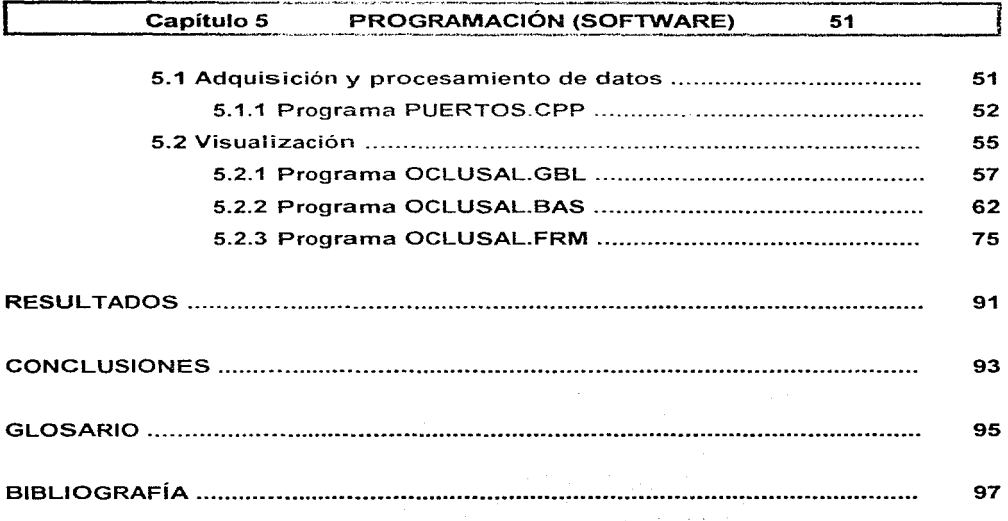

 $\bullet\bullet\bullet\bullet$ 

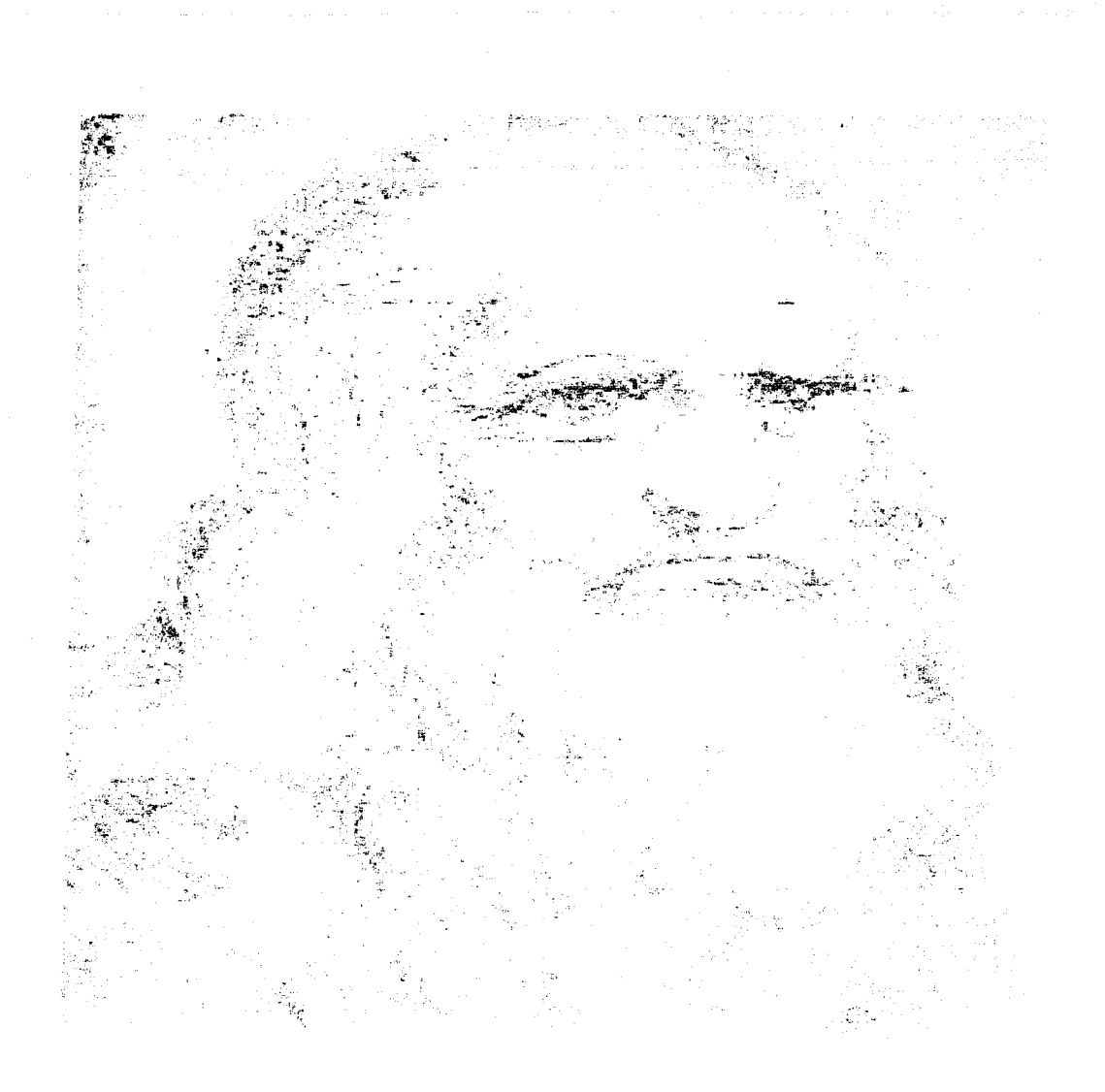

# **INTRODUCCIÓN**

a palabra Ingeniero (del ita. *ingegnere y* éste del latín *ingenium*), significa sujeto dotado de la facultad de discurrir o inventar con prontitud o facilidad.<br>Tradicionalmente se define la Ingeniería como la aplicación dotado de la facultad de discurrir o inventar con prontitud o facilidad.  $\boldsymbol{f}$ Tradicionalmente se define la Ingeniería como la aplicación de los conocimientos científicos a la invención, perfeccionamiento y utilización de la técnica industrial en todas sus acepciones. También se puede definir como la ciencia que trata de encauzar las grandes fuentes de energía existentes en la naturaleza hacia el servicio y conveniencia del hombre. Pero estas definiciones, válidas hasta principios de siglo, han quedado anticuadas a causa de un fenómeno frecuente en nuestra época: la superación del trabajo individual por el trabajo en equipo. Asi, en la actualidad, denominamos Ingeniería a la función especifica que una o varias personas expertas aporta al proceso de una realización tecnológica o científica. Estos expertos se ocupan primordialmente en aplicar y dirigir hacia fines prácticos y económicos los descubrimientos científicos y también dan pauta de nuevas investigaciones científicas y tecnológicas [1,2].

La invención de herramientas eficientes y de procesos básicos fue el primer paso necesario en el desarrollo de la Ingeniería A lo largo de la historia, el talento del Ingeniero estuvo generalmente confinado al diseño y construcción de maquinaria militar y de grandes edificaciones. Sin embargo, la fascinación por el conocimiento de como funcionan las cosas, permitió la expansión de la Ingeniería en otros ámbitos. Hablar de hombres como Villard de Honnecourt o Leonardo Da Vinci, quienes hicieron bosquejos de invenciones realizables e irrealizables para su época, es hablar de Ingenieros realmente creativos. Fue a principios del Renacimiento cuando el conocimiento de la Ingeniería empezó a tomar carácter científico, aunado al acumulamiento de experiencias empíricas.

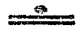

### **INTRODUCCIÓN**

Los avances científicos, el desarrollo de materiales y nuevas invenciones, crearon nuevos problemas y nuevas posibilidades, haciendo a la Ingeniería cada vez más especializada (1.21.

La lngenieria eléctrica y electrónica se originó del desarrollo en el campo de la electricidad y de investigaciones realizadas por fisicos como James Clerk MAXWELL y Heinrich HERTZ. El campo de la lngenieria Química emergió como resultado del estudio de las reacciones químicas involucradas en la industria y en respuesta a la necesidad de producir en masa productos qui micos de uso industrial. Otros campos de la lngenieria que se desarrollaron a fines del siglo XIX y principios del XX fueron la aeronáutica, lngenieria Aeroespacial, metalúrgica, agrícola, Industrial y la Ingeniería de Materiales. Actualmente la Ingeniería está repartida en las principales áreas industriales (petroleo, cerámica, energía nuclear. reciclaje de residuos industriales, computadoras) y también en las áreas de salud, transporte y planeación urbana entre muchas otras. De este modo, la Ingeniería causa efectos profundos en el desarrollo de las áreas económicas, políticas y sociales de un país (21

El proyecto que se presenta a continuación es un e¡emplo de la interacción de la Ingeniería con otras áreas, como son las áreas de Odontología. Química y Física de polímeros. Este proyecto surgió de la necesidad de entender la naturaleza del contacto total en la dentición natural, a fin de obtener un correcto diagnóstico y mantenimiento de la longevidad de la propia dentición natural, para diagnóstico y tratamiento de disfunción mandibular (31 y para la planeación de la odontología restauradora entre otras cosas.

Cuando se realizan cambios en las superficies oclusales dentales debido a adaptación funcional o restauraciones nuevas se puede causar pérdida de equilibrio y crearse oclusión dental patológica [41. Los contactos oclusales dentales ocurren durante los movimientos funcionales y parafuncionales de ia mandíbula, que están algunas veces relacionados con expresiones faciales u orales de emoción [5]. Estos contactos dentales funcionales y parafuncionales están influidos por la actividad colectiva de los músculos

mandibulares, coordinados por el sistema nervioso central y periférico. Cualquier alteración en la fisiología neural normal muscular tendrá probablemente cierto efecto en los contactos oclusales dentales [6]

A pesar de la importancia de los contactos oclusales dentales, poca literatura ha sido presentada en lo que respecta a la investigación de la calidad, número y áreas de contacto en la dentición, con alineación normal [4). Al parecer. solamente a partir de los 80's y de que comienza a evolucionar y a desarrollarse un sistema informático exprofeso, se atiende al estudio de este particular considerando la legitima preocupación del profesional de la odontología por acceder a un medio más exacto de medición y registro de contactos oclusales dentales

Las variaciones en la presión oclusal dental pueden deprimir al diente que contacta primero, permitiendo a otros dientes contactar Si los múltiples contactos ocurren de esta manera, el análisis cuantitativo de estos no distingue entre el diente que contacta primero y el diente que después toca. Para determinar con precisión la armonía oclusal dental, es necesario establecer la secuencia del contacto dental dado por una relación articular [7], sin embargo, actualmente no se cuenta con un método y/o con un equipo específico y confiable para comprobar las relaciones oclusales dentales de los pacientes

Para solucionar este problema se necesitan conocimientos de fisiología dental, electrónica digital y analógica. asi como de principios de transducción. Con tal fin, se proponen los siguientes capítulos a desarrollar:

### 1. Definición del Problema

En este capitulo se dará una descripción de la fisiología dental. de la oclusión dental y de los sistemas clásicos de diagnóstico.

### **2. Tipos de transductores.**

Este capitulo describe los principios de transducción más comunes.

### **INTRODUCCIÓN**

3. Convertidores Analógico - Digital.

En este capitulo se describen diferentes tipos de convertidores analógico digital.

### **4.** Adquisición y procesamiento de la señal

Este capitulo describe el método de muestreo de las señales proporcionadas por la etapa de transducción, también describe el procesamiento de éstas para presentarlas gráficamente en la pantalla de una computadora personal.

### **5. Programación (Software).**

Este capitulo describe la manera en que se presentan los registros en la pantalla de una computadora, también se enlistan los programas de computadora elaborados para tal fin.

### Canitulo

# **UNO** -·-·-~~~--·-----

### ~~.;-· **DEFINICIÓN DEL PROBLEMA**

## **1.1 Fisiología Dental.**

a boca es la puerta de entrada del aparato digestivo. Consta de la entrada y<br>la cavidad bucal propiamente dicha, limitada por arcadas oseas o maxilares.<br>La mandibula inferior realiza en los carnívoros un desplazamiento ver la cavidad bucal propiamente dicha, limitada por arcadas oseas o maxilares.  $\mathcal J$ La mandíbula inferior realiza en los carnívoros un desplazamiento vertical, i v en los herbívoros un movimiento lateral; la del hombre tiene una disposición intermedia que le permite todo tipo de masticación gracias a la ayuda de músculos masticadores: el temporal, el masetero. el malar y los pterigoideos (a ambos lados) Los dientes y molares

están especializados y su morfología se adapta a su función, que es la de cortar, triturar o despedazar los alimentos para permitir que los jugos digestivos penetren mejor en ellos [8]. Entre otras de sus funciones, los animales íos utilizan para pelear y defenderse. La forma de los dientes, su estructura. su número y su modo de acoplamiento varían considerablemente [2].

En los dientes humanos se distinguen externamente tres partes: la corona. el cuello y la

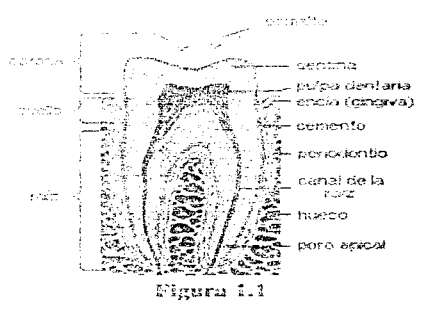

raíz. En el corte longitudinal de la figura 1. 1 observamos en !a corona una capa de esmalte (esta parte es extremadamente dura), y en el cuello y la raíz una capa de cemento que --------·----·--------------------------------·---------·-···---.. ------

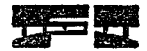

recubren a la dentina. La dentina deja una cavidad más o menos llena de pulpa a la cual llegan terminaciones nerviosas a través del poro apical (raíz). La raíz se incrusta en una cavidad del hueso (alveolo), en donde el cemento se acopla al hueso mediante la membrana periodontal (periodontio), compuesta por fibras colágenas. El periodontio, elástico. y que se puede comprimir, actúa como una auténtica articulación que permite pequeños movimientos a los dientes en sus alveolos. amortiguando de este modo los choques en el momento de producirse la masticación El diente también se sujeta por la encía (ging1va): en esta conexión hay una pequeña depresión llamada grieta gingival [2].

La primera dentición humana (dentición primaria), emerge paulatinamente entre los 6 meses y 2 años de edad. Entre los 6 y 13 años de edad. la segunda dentición (dentición permanente) reemplaza secuencialmente a la primera. Y entre los 18 y 21 años de edad, erupcionan 4 molares más, comúnmente llamados muelas del juicio.

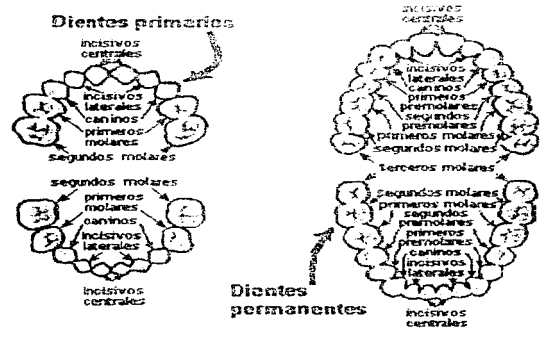

**Figura** 1~2

Los 20 dientes primarios (4 incisivos centrales, 4 incisivos laterales, 4 caninos (colmillos) y 8 molares) empiezan a desarrollarse antes del nacimiento. Éstos son

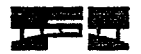

reemplazados eventualmente por los 32 dientes permanentes: 4 incisivos centrales, 4 incisivos laterales, 4 caninos, 8 bicúspides (premolares) y 12 molares. Estos 12 molares incluyen las 4 muelas del juicio, que se desarrollan después de los otros 8 molares, en cuanto la mandibula incrementa su tamaño. Si este incremento es insuficiente, las muelas de juicio pueden llegar a impactarse con los otros molares y algunas veces son causa de dolor e inflamación.

Los dientes superiores (maxilares) y los dientes inferiores (mandibulares) están formados de tal manera que ajusten mutuamente cuando el maxilar y la mandibula estén en oclusión (cierran). como se muestra en la figura 1 3\_ Este a1uste es esencial para que los dientes funcionen apropiadamente en el despedazamiento de los alimentos, con los dientes de enfrente (incisivos y caninos). y en la trituración y masticación, con los dientes de atrás (molares y premolares). Los molares y los premolares tienen superficies grandes con puntas (cúspides) y surcos que normalmente logran una buena oclusión (cierre) [2].

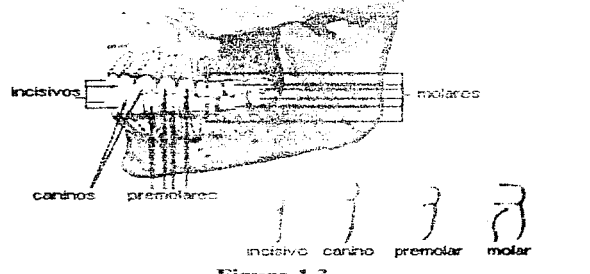

**:Figura 1 .. 3** 

3

DEFINICIÓN DEL PROBUGICA

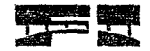

#### イーウー **Desarrollo de la oclusión primaria.**

Salzmann y Sheffer han afirmado que la oclusión óptima o normal es un mito en la arcada primaria (dientes primarios), también señalan que para que la oclusión óptima ocurra. se necesita que no existan antecedentes hereditarios; que exista un ambiente óptimo y favorable; y una historia de desarrollo sin ningún accidente<, enfermedad o hecho que pudiera modificar el patrón normal de crecimiento [9].

Durante la vida prenatal, la región orofacial se desarrolla mucho antes que las extremidades. Las funciones vitales como los reflejos respiratorios. reflejos de cierre mandibular. refleios de deglución. succión y soplar. deberán ser completamente operativos al momento del nacimiento. ya que todos estos reflejos se desarrollan entre las semanas 14 y 32 de la vida intrauterina.

La musculatura orofacial y mandibular es responsable de la relación de posición vital que mantienen las vias aéreas El mantenimiento fisiológico de estas vías es de vital importancia desde el primer dia de vida extrauterina. Todas las funciones conocidas de la mandibula, se adaptan a la posición mandibular y de la lengua. lo que hace posible una vía aérea libre.

La deglución infantil es parte de un rellejo de succión altamente complicado. Tanto la succión como la deglución deben estar desarrolladas desde el nacimiento para que el infante se pueda alimentar. La deglución infantil normalmente permanece durante el primer año de vida. y es diferente a la deglución del adulto. la cuál aparece más tarde.

Los primeros movimientos de la masticación son irregulares y pobremente =ordínados. La guía sensoríai, durante este período de aprendizaje. es proporcionada por receptores de la articulación temporomandibular, ligamento períodontal. lengua, mucosa oral, y en alguna medida por los m•Jsculos. Los movimientos individuales de la

المتحدث والمتحدث

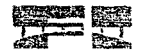

OSSERCHED DRUGH UDSENE

mandíbula durante el ciclo de la masticación, son un patrón desarrollado e integrado por muchos elementos funcionales y altamente adaptativos en niños y jóvenes. Los cambios masticatorios son mucho más difíciles de adquirir a medida que pasa el tiempo.

La relación neuromuscular con la mandíbula, es importante para el desarrollo de la oclusión primaria. Las interdentaciones ocurren en secuencia, comenzando en la parte anterior con la erupción de los incisivos. La mandíbula infantil está ligeramente retraída, pero la acción de la lengua. normalmente coloca a los incisivos en función de borde a borde (sin traslape vertical) aunque ellos no se encuentren en completa posición de descanso. Los incisivos primarios, frecuentemente ocluven en relación borde a borde, lo cual deja a la mandíbula libre para moverse hacia delante y lateralmente desde la relación céntrica. La atrición (desgaste por fricción) comienza inmediatamente cuando el infante explora la nueva sensación de contacto dental.

Durante el segundo año de vida. los caninos primarios erupcionan dentro de los arcos dentales del niño. Los caninos usualmente no son funcionales en un movimiento protrus1vo (deslizamiento de la mandibula hacia delante hasta tener contactos dentales borde a borde) y requerirán para su función, de los movimientos mandibulares laterales. Estos dientes. cuando erupcionan en el segmento anterior en un arco ancho. funcionan más como incisivos adicionales.

Los dientes inferiores proceden de ordinario a los superiores correspondientes, y cada diente primario sucesivo erupciona en secuencia. Esto constituye la oclusión en forma ordenada, con cada diente erupcionado dentro del ambiente propio, dando así una guía a su relación oclusal correcta. La lengua, los labios y íos carrillos, continúan dando una guía bucolingual. mientras que en los últimos dientes que erupcionan constituyen una guia mesial (próxima a la linea media de la boca). Finalmente. se forma un limite oclusal por los efectos combinados de los dientes antagonistas, la lengua y la retracción intrínseca de las fibras gingivales.

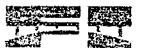

Los caninos y los incisivos, son los únicos dientes que normalmente llevan a cabo **una** parte significativa de sus funciones con el contacto dental directo. Los incisivos son dientes cortantes y funcionan como tijeras, con el contacto dental moviéndose mesialmente o desde el contacto inicial. Esta función no representa completa utilidad si no hasta cuando los dientes posteriores sirvan para la masticación de la comida; pero un infante podrá usar los incisivos activamente aún sin la presencia de comida.

La erupción de los primeros molares completa la dentición primaria. Hasta ahora, los patrones básicos funcionales han 31do ya iniciados por los caninos y los incisivos. Conforme los nuevos dientes van apareciendo, los músculos aprenden a adaptarse a los movimientos oclusales funcionales necesarios. Existe menos variabilidad en la relación oclusal de la dentición primaria que la dentición permanente; ya que la oclusión primaria ha sido establecida durante periodos más inestables de adaptación del desarrollo, los dientes son guiados dentro de su posición oclusal por la matriz funcional de los músculos durante el crecimiento más activo del esqueleto facial.

La mayoría de las denticiones primarias se completan entre el segundo y tercer año de vida, sin embargo, hay cambios en la relación oclusal y éstos podrán ser vistos hasta la etapa de la dentición mixta.

Generalmente los arcos dentales primarios son de forma oval. Una razón común para la alteración del arco, es el resultado de varios sindromes genéticos, como el paladar fisurado. Los arcos primarios también muestran un espacio interdental generalizado; estos espacios son encontrados en la región anterior y son necesarios para la estabilidad incisa! (de los bordes cortantes de los dientes caninos e incisivos) entre los dientes primarios y los dientes permanentes (9].

-------------------------------------.. --·---·--·--··---··--------... ---

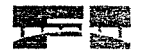

A.

# **1.3 Tipos de relaciones oclusales dentales.**

Las relaciones entre los dientes maxilares y mandibulares varían tanto en posición céntrica como en las excursiones laterales y el movimiento protrusivo.

Se consideran tres tipos de relaciones oclusales. Estas se fueron conociendo de forma secuencial como sigue:

### OCLUSIÓN BALANCEADA BILATERAL

La oclusión balanceada bilateral propone que exista el máximo número de contactos dentarios en los movimientos excursivos. En relación céntrica todos los dientes mandibulares y maxilares tienen contacto. con excepción de los dientes anteriores. Todos los dientes posteriores del lado de trabajo, así como en el lado de balance tienen contacto. En protrusión los dientes anteriores maxilares tienen contacto con los mandibulares, así mismo el último molar de cada arco tiene contacto con su antagonista

Se ha establecido que la oclusión balanceada óptima. en la cual cada faceta de cada cúspide tiene contacto con su cúspide antagonista y sus inclinaciones durante todos los movimientos. no es esencial en dentaduras completas.

El concepto de oclusión balanceada bilateral no es aplicable a la de dentición natural. A la existencia de contactos en el lado de balance en una dentición natural, se le denomina interferencia en balance y es considerado como perjudicial.

### **1.2 LE OCLUSIÓN BALANCEADA UNILATERAL**

La oclusión balanceada unilateral. también es conocida como oclusión de función de grupo, es ampliamente aceptada y utilizada en la restauración de la dentición natural. Ya que no implica contactos en el lado de balance. no es aplicable a dentaduras completas.

En la oclusión balanceada unilateral todos los dientes posteriores, así como los anteriores tienen contacto con su antagonista en relación céntrica y/u oclusión céntrica.

### DEFINICIÓN DEL PROBLEMA

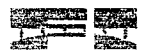

En el lado de trabajo, solo las cúspides bucales mandibulares tienen contacto con la inclinación lingual de las cúspides bucales maxilares, cuando la mandíbula se separa de la posición céntrica en una excursión. No existe contacto entre las cúspides linguales ni maxilares ni mandibulares, en el lado de trabajo La existencia de contactos entre las cúspides bucales y linguales mandibulares con las cúspides bucales y linguales de los dientes maxilares en lado de trabajo, es conocida como la estabilización dental cruzada, que no es deseable cuando se restaura la dentición natural. según algunos autores.

Contrario a la oclusión balanceada bilateral. la oclusión balanceada unilateral, no establece ningún contacto en el lado de balance. Estos contactos en el lado de balance son considerados perjudiciales en este tipo de oclusión. Los dientes anteriores inferiores tiene contacto en las superficies palatinas de los dientes anteriores superiores en el movimiento protrusivo. eliminando así los contactos entre los dientes posteriores[9].

### PROTECCIÓN CANINA

 $\mathcal{V}_k$ 

También conocida como desociusión canina. Debido a la ausencia de contactos friccionales en los dientes posteriores, este tipo de oclusión. propicia un mínimo desgaste en los dientes. Los dientes posteriores maxilares y mandibulares tienen contacto en posición céntrica. La relación céntrica y la oclusión céntrica coinciden, y los dientes anteriores apenas se tocan en la posición céntrica Los dientes anteriores, incluyendo los caninos e incisivos, tienen contacto en el lado de trabajo. No existe contacto entre los dientes posteriores en los movimientos protrusivos, tampoco existe contacto entre los dientes posteriores en el lado de balance, ya que los dientes anteriores guían a la mandíbula en este movimiento [9].

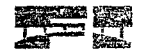

# ·¡ .-:. **Colocación de contactos oclusales dentales.**

Se han reportado tres tipos de colocación de cúspides utilizadas en la odontología restauradora.

#### 香气血 RELACIÓN CUSPIDE-FOSA

La relación cúspide-fosa es también conocida como oclusión de diente a diente. Esta se encuentra raramente en la dentición natural. Este tipo de relación proporciona una excelente distribución de las fuerzas oclusales y estabilidad a la dentición restaurada. Cada cúspide funcional de los dientes mandibulares contacta con la fosa de los dientes maxilares antagonistas y cada cúspide funcional de los dientes maxilares contacta con la fosa de los dientes antagonistas mandibulares.

#### $\sigma_{\rm{max}}=2.1$ CÚSPIDE-REBORDE MARGINAL.

Este tipo de asentamiento cuspídeo es también conocido como cúspide en contra de áreas interproximales. Esta es una relación de un diente contra dos dientes. Cada cúspide bucal mandibular contacta con los rebordes marginales de los dientes maxilares antagonistas, con excepción de las siguientes cúspides, las cuales contactan en la fosa central de los dientes antagonistas maxilares

- 1. Cúspide distal y distobucal del primer molar inferior.
- 2. Cúspide distal del segundo molar inferior.

En Ja relación de la cúspide contra el borde marginal. cada cúspide lingual maxilar, contacta con los dos rebordes marginales de los dientes mandibulares antagonistas a excepción de las siguientes cúspides. las cuales contactan en la fosa central de los dientes antagonistas mandibulares.

- 1. Cúspide mesiolingual del primer molar superior.
- 2. Cúspide distolingual del segundo molar superior.

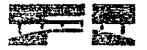

## 1 \_4 :3 **RELACIÓN CÚSPIDE- FOSA Y CÚSPIDE REBORDE MARGINAL.**

La relación cúspide-fosa y cúspide-reborde marginal puede ser utilizada ampliamente cuando se restauran varios dientes antagonistas o en reconstrucciones totales de la boca. Esta puede requerir la combinación de las dos técnicas cuando las restauraciones sean antagonistas a la dentición natural.

Adicionalmente. el clínico puede escoger o combinar las dos técnicas por razones funcionales de estabilidad y estética [9].

# 4.4.4 RESUMEN DE LOS DIFERENTES TIPOS DE OCLUSIÓN DENTAL

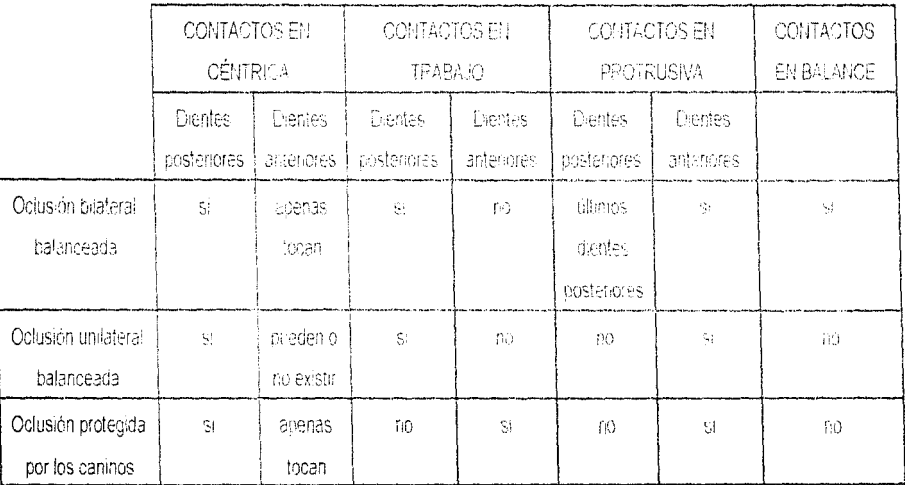

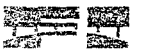

the community of the community of the second state of

# $4.5$  **Factores del desarrollo que afectan la oclusión dental.**

En el desarrollo de la dentición del adulto, rara vez se encuentra una oclusión ideal. Las anomalías se presentan en la etapa de formación de los dientes. Si ninguno de los dientes se desarrolla, el paciente padecerá de anodoncia (ausencia de todos los dientes). Si falta un solo diente o alguno de ellos, el paciente presentará oligodoncia (ausencia de algunos dientes).

Otra condición observada durante la etapa de inicio y proliferación del desarrollo dental, son los dientes extras o supernumerarios.

Durante el tiempo de desarrollo del germen dentario. pueden observarse alteraciones como dientes con corona bifida y una sola raíz.

No es difícil ver como los dientes ausentes contribuiran al desarrollo de maloclusiones. La ausencia de dientes tiene una importante relación en cuanto a la forma del arco y la inclinación de los dientes De la misma manera, muchos dientes pueden ser nocivos para el arco dental en desarrollo. El tiempo normal de erupción de los dientes permanentes es de gran imporiancia para el correcto desarrollo de la relación intra-arco.

Otra condición o factor local que puede causar la ma!oclusión, es Ja perdida prematura de los dientes primarios. La pérdida no programada de uno o más dientes, puede ser la causa de que se pierda el delicado equilibrio. impidiendo que haya una oclusión saludable y normal.

Otro factor local que debe ser considerado, es la prolongada retención de los dientes primarios. La prolongada retención de los dientes primarios puede desviar la erupción del diente permanente a una posición de maloclusión. Si la ausencia de los dientes es congénita, el tratamiento de elección será la extracción de los dientes primarios retenidos. Esto es para proporcionar una "guía" a los dientes permanentes y lograr que **erupcionen en posición normal.** 

La oclusión usualmente sufre de contactos oclusales anormales, desvíos prematuros y una guía cuspídea pobre. Los dientes pequeños en un alveolo normal, con

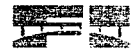

CAR TENDER CONT. PARTICULAR

los diastemas resultantes, requieren ordinariamente de correcciones estéticas muy severas. Cuando existe pobre relación inter-arco, la fase restaurativa se hace por ello más dificil; el odontólogo debe entonces decidir entre la estética y la función oclusal apropiada.

Lo último por discutir es la caries dental. La caries tiende a llevarnos a la pérdida prematura de los dientes primarios o permanentes y subsecuentemente a la inclinación axial anormal, sobre erupción. pérdida ósea y así sucesivamente a la formación inadecuada de los arcos dentales. Es básico que las lesiones cariosas sean eliminadas, no solo para prevenir la infección y la pérdida de los dientes, sino también para mantener la integridad de los nrcos dentales en desarrollo [9].

#### n let **Técnicas clásicas de diagnóstico.**

El área total de contacto oclusal en posición intercuspídea, ha sido medida por diferentes métodos para diferentes propósitos. incluyendose para tal efecto el uso de cera, de compuestos modelados y de papeles indicadores [10].

La revisión de la literatura revela que a principios de los 80's solo existían métodos no prácticos para precisar el análisis cuantitativo de los contactos oclusales. Años después el método Foto-oclusión (Photocclusion method) fue introducido para cuantificar el análisis de las tensiones inducidas en una lámina de medición fotoplástica, referida posteriormente como una lámina de memoria [7]

En 1986 Gazit [11] realizó un estudio que tenía por finalidad diversos análisis:

- Examinar clínicamente la reproductividad de la técnica foto-oclusión comparandola con dos registros oclusales consecutivos y registros realizados a intervalos de un mes;

- Examinar la reproductividad de los papeles de articular o indicadores bajo mismas condiciones y

- Comparar la localización y registro de los contactos con esas dos técnicas.

 $7.3$ 

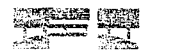

Sus resultados demostraron que ninguna técnica es altamente reproducible; sin embargo el método foto-oclusión es más reproducible que el de papel de articular.

En 1991 Wayne examina la confiabilidad y validez de los últimos sensores y establecen el promedio de la fuerza del umbral requerido para grabar un contacto oclusal interceptivo conocido. El proyecto fue diseñado para medir repetidamente la validez de los resultados idénticos. Los datos obtenidos sugieren que el dentista únicamente debería asentar dos registros con cada sensor, por que el tercero no es exacto [12).

### un chifich mon

A causa de todo lo anteriormente expuesto y dada la importancia de esta temática en la salud dental, conociendo que las alteraciones en las relaciones oclusales pueden causar desgaste excesivo de los dientes, desequilibrio de músculos masticatorios, trastornos en las articulaciones, establecimiento de hábitos orales nocivos y fracturas de cúspides dentarias entre muchas otras cosas, fue como nos encontramos con profundas fuerzas motivadoras para el desarrollo del presente proyecto que apoyará a la práctica dental en lo que a prevención diagnóstico y tratamiento de estas alteraciones corresponde, debido a que con un dispositivo de detección y registro de información oclusal se puede conocer y formar un historial clínico respecto al inicio y desarrollo de un trabajo dental particular, a fin de poder evaluarlo con la mayor fidelidad posible y de tal manera que sea posible detectar y corregir probables fallos.

# DOS

## a <del>concellation and the second continues t</del>o definition of the contract PRINCIPIOS DE TRANSDUCCIÓN

n transductor es un dispositivo que transforma una señal física de entrada a una señal física de salida. El tipo de energía en la entrada puede ser igual o diferente al de la salida. El propósito de la transformación es que ésta permite el procesamiento indirecto de la señal física de entrada.

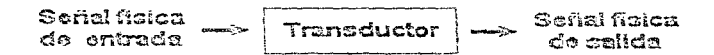

Un ejemplo de transductor es el mecanismo de un termostato, el cual generalmente se basa en la contracción y dilatación que experimentan los cuerpos con las variaciones de temperatura. Así, el termostato puede estar construido por una barra curva bimetálica (transductor) que establece o interrumpe varios contactos, según la variación de su curvatura por la temperatura (señal física de entrada). Entonces mediante la deformación (señal física de salida) de la barra bimetálica se puede cuantificar la temperatura y procesar esta información permitiendo el establecimiento o interrupción de dispositivos que aumenten o disminuyan la temperatura que censa el termostato [2].

Existen muchos tipos de transductores y estos pueden ser clasificados por su principio de transducción [13]. Los principios de transducción más comunes son los siquientes:

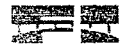

#### Transducción capacitiva クる

Los elementos de transducción capacitiva convierten un cambio de la magnitud a medir en un cambio de capacidad. Un condensador o capacitor está compuesto por un par de conductores separados por un dieléctrico, el cual puede ser un liquido, un gas, un sólido, el vacío o una combinación de estos elementos. Considerando, por ejemplo, el transductor capacitivo de la figura 2.1. La capacitancia o capacidad (en picofaradios) de este arreglo está dada por:

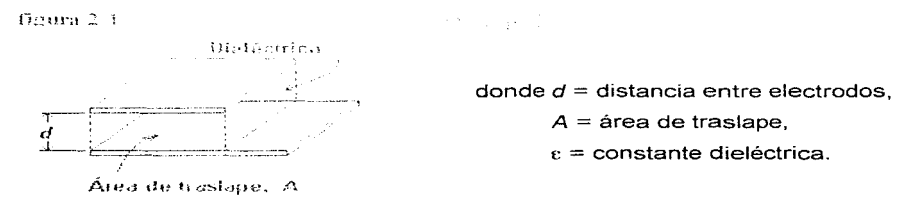

La capacitancia de un condensador puede cambiar debido al movimiento de uno de sus electrodos con respecto al otro (alterando la distancia y/o el área de traslape entre ellos), o mediante cambios en el dieléctrico situado entre los dos electrodos (figura 2.2).

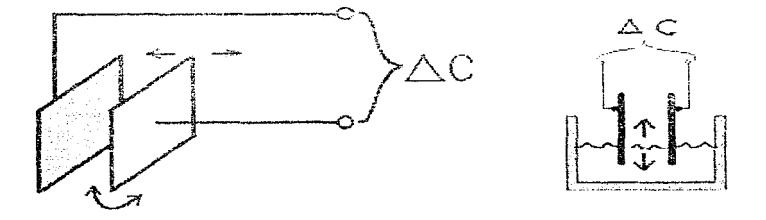

Figura 2.2

PRINCIPIOS DE TRANSDUCCIÓN

El transductor capacitivo puede usarse para medir desplazamiento mediante la variación de la distancia o del área de traslape; también puede usarse para medir niveles de liquido mediante la variación de la constante dieléctrica de acuerdo con el nivel del liquido.

# 2.2 **Transducción inductiva**

En la transducción inductiva. se convierte un cambio de la magnitud a medir en un cambio de la inductancia de un devanado. Los cambios de inductancia pueden ser ocasionados por el movimiento de un núcleo ferro magnetico dentro de un devanado único o por cambios de flujo introducidos externamente en un devanado con un núcleo fijo (figura 2.3).

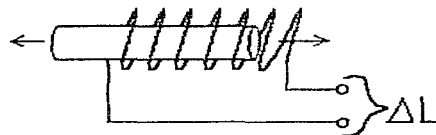

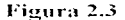

El transductor inductivo podria usarse para medir desplazamiento, mediante el movimiento del núcleo dentro del devanado.

## 2.3 **Transducción** reluctiva

Los elementos de transducción reluctiva convierten un cambio de la magnitud a medir. en un cambio de tensión de C.A. debido a la reluctancia del campo magnético (resistencia magnética) entre dos o más devanados (o porciones separadas de uno o más devanados), con una excitación de C.A. aplicada al sistema de devanados. El cambio en la reluctancia se realiza, usualmente, mediante el movimiento del núcleo magnético dentro del sistema de devanado. Esta categoría incluye los elementos de reluctancia variable, transformador diferencial y puente de inductancias.

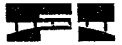

Por ejemplo, un transformador lineal es un transformador compuesto por un núcleo magnético que puede moverse libremente dentro de un arreglo lineal de tres bobinas como ~ se muestra en la figura 2.4

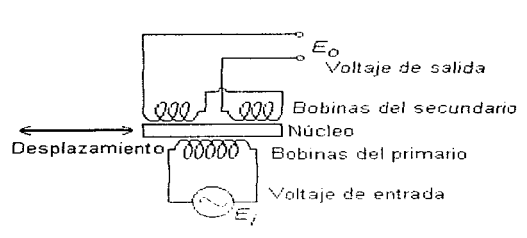

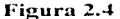

Al aplicarse un voltaje alterno en el devanado primario se obtendrá un voltaje de salida de las bobinas del devanado secundario, dependiendo del acoplamiento magnético entre el núcleo y las bobinas. Este acoplamiento depende, a su vez, de la posición del núcleo, mientras el núcleo esté cerca del centro, se tendrá una respuesta bastante lineal en el voltaje de salida. Si este transformador se opera dentro de su gama lineal, entonces se le llama Transformador Lineal Diferencial Variable (LVDT). El transformador lineal se usa para medir desplazamiento mediante el movimiento del núcleo dentro de las bobinas.

### 2.4 **Transducción** electromagnética

La transducción electromagnética convierte un cambio de la magnitud a medir, en una fuerza electromotriz (tensión de salida) inducida en un conductor debido a un cambio en el flujo magnético en ausencia de excitación (figura 2.5).

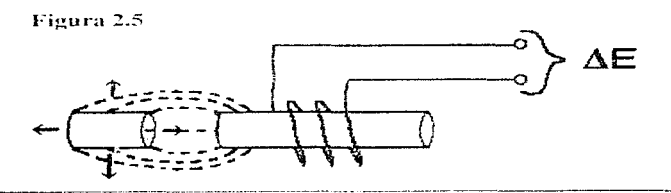

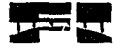

El cambio en el flujo magnético se realiza usualmente en un movimiento relativo entre un electromagneto y un imán o una porción de material magnético.

# **2.5 Transducción piezoeléctrica**

Los elementos de transducción piezoeléctrica convierten un cambio en la magnitud a medir en un cambio en la carga electrostática (Q) o tensión (E) generada por ciertos cristales cuando se encuentran sometidos a un esfuerzo mecánico. El esfuerzo se desarrolla mecanicamente. debido a fuerzas de tensión o de compresión, o esfuerzos cortantes ejercidos directamente sobre el cristal por un elemento sensor o por un elemento de enlace mecánico ligado al elemento sensor (figura 2.6).

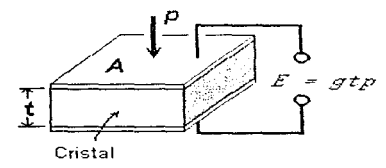

El voltaje de salida lo da:

$$
E = g \, t \, p
$$

Donde *t* es el espesor del cristal piezoeléctrico en metros, **p** la presión aplicada en newtons por metro cuadrado y q la sensibilidad de voltaje.

**Figura** 2.6

## **2.6 Transducción resistiva**

En la transducción resistiva. se convierte un cambio en la magnitud a medir en un cambio en la resistencia. Los cambios de resistencia pueden realizarse en los conductores así como en los semiconductores por diversos medios, como calentamiento o enfriamiento, aplicación de esfuerzos mecánicos (para utilizar el efecto piezorresistivo), por incidencia luminosa sobre materiales fotoconductores, por humidificación o deshumidificación de ciertas sales electrolíticas, o por movimientos en el brazo de la escobilla de un reóstato(figura 2.7).

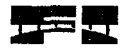

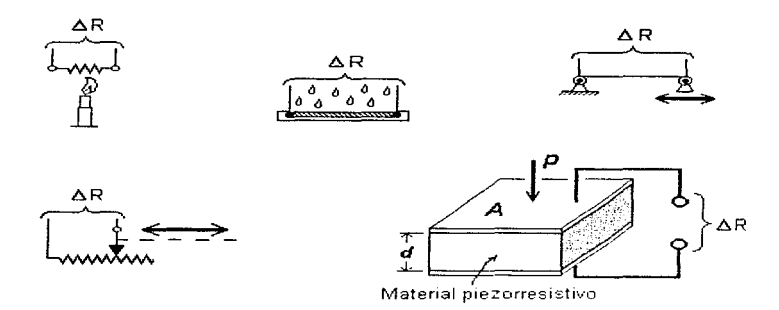

Dentro de este tipo de transducción. también están incluidas las bandas extenciométricas o galgas (figura 2.8). Éstas son los dispositivos más usados para medir la deformación.

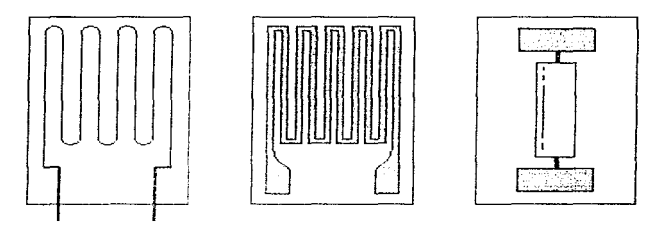

**Figura 2.8** 

## **2. 7 Transducción** potenciométrica

Los elementos de transducción potenciométrica convierten un cambio en la magnitud a medir en un cambio en la relación de tensiones, mediante un cambio en la posición de un contacto móvil (escobilla) sobre un elemento resistivo, en cuyos bordes se ha aplicado una excitación.

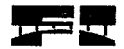

La relación dada por la posición de la escobilla es básicamente una relación de resistencias (figura 2. 9).

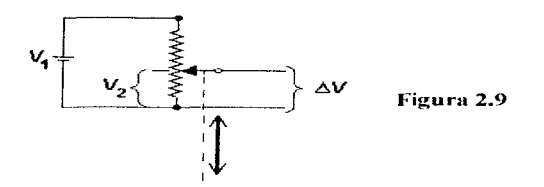

## **2.8 Transducción fotovoltaica**

La transducción fotovoltaica convierte un cambio en la magnitud a medir en un cambio en la tensión generada. cuando la iluminación incidente sobre una unión entre ciertos materiales distintos cambia (figura 2.10).

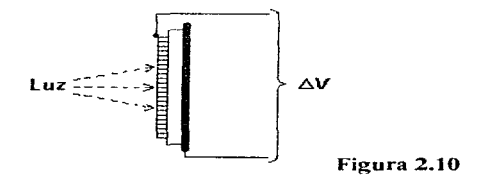

# **2.9 Transducción termoeléctrica**

-----------------------

Los elementos de transducción termoeléctrica convierten un cambio en la magnitud a medir en un cambio en la fuerza electromotriz generada por la diferencia de temperaturas existente entre las uniones de dos materiales distintos seleccionados (debido al efecto Seebeck) [13].

PRINCIPIOS DE TRANSDUCCIÓN

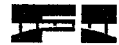

СY.

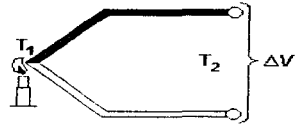

**Figura 2.11** 

El elemento termoeléctrico básico mostrado en la figura 2. 11, puede ir a las terminales de un voltímetro (en las que permanece una temperatura  $T_2$ ).

# **2.1 O Transducción por ionización**

En la transducción por ionización (figura 2. 12), se convierte un cambio en fa magnitud a medir, en un cambio en la corriente de ionización, ejercida sobre un gas entre dos electrodos [ 13].

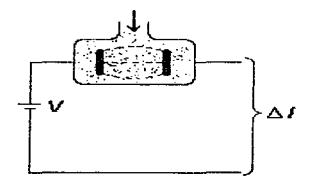

Figura 2.12

# Capítulo

# **TRES CONVERTIDORES ANALÓGICO - DIGITAL**

godas las variables físicas como la temperatura, la humedad, el olor, el sonido, son señales analógicas o continuas de la naturaleza que varían constantemente en el tiempo. La velocidad de variación puede ser relativamente lenta, como la temperatura ambiente, o muy rápida, como las ondas sonoras. Con la tecnología analógica actual, no es fácil manipular, procesar o almacenar información con buena exactitud; es por esta razón, que se recurre a la digitalización de las señales, con el objeto de utilizar las ventajas en el procesamiento de datos que proporciona la tecnología digital. La intercomunicación entre estas dos tecnologías se hace mediante los convertidores analógico - digital y digital - analógico [14].

#### $3.1$ Convertidor digital - analógico

Supongamos que se tiene un convertidor digital - analógico (DAC) con 4 entradas digitales y una salida analógica, el diagrama que lo representa es el de la figura 3.1.

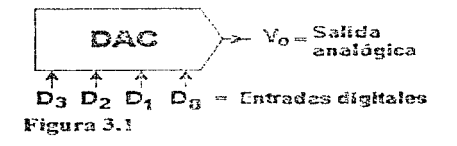

### **CONVERTIDORES ANALÓGICO - DIGITAL**

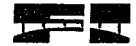

Cada entrada digital (bit) puede tener solamente dos valores eléctricos que representan un "1" lógico y un "0" lógico (encendido y apagado). Si los consideramos como cifras de un número binario. D<sub>e</sub> es el bit menos significativo (LSB) y D es el bit más significativo (MSB). Con 4 entradas se pueden tener hasta 16 combinaciones diferentes (palabras binarias) de acuerdo a la siguiente formula:

### $R=2$ "

donde, n es el número de bits de entrada o entradas digitales del convertidor y R es el número de combinaciones posibles en las entradas digitales [14]. Las 16 combinaciones posibles en la entrada, ordenadas de acuerdo a los números binarios, y el correspondiente nivel de voltaje en la salida analógica, son los que se muestran en la tabla siquiente:

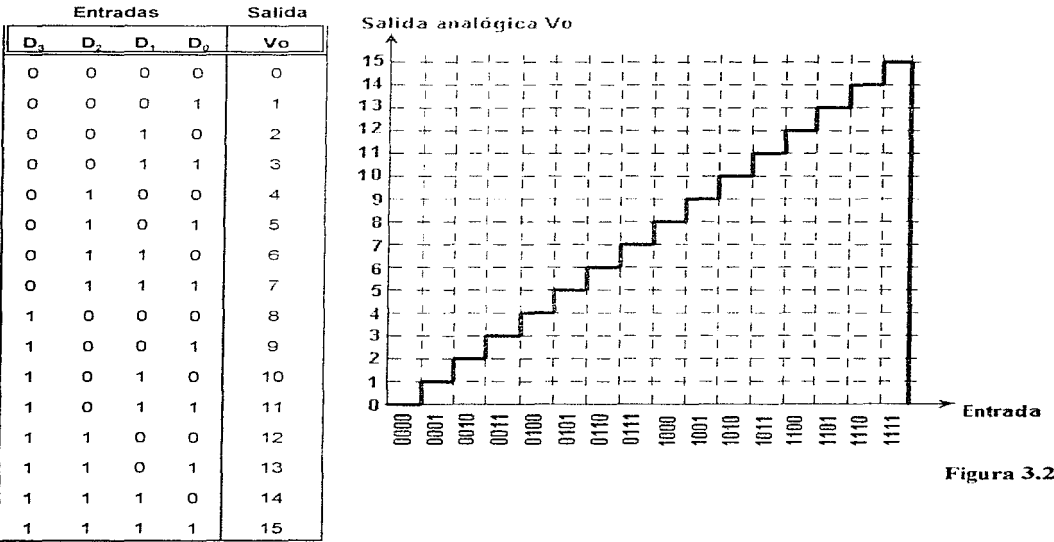
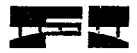

El voltaje analógico de salida máximo o voltaje de salida a escala completa (Vo $_{\text{eq}}$ ) de este convertidor se obtiene cuando la palabra en la entrada es 1111 (figura 3.2). Suponiendo que Vo $_{55}$  es de 15 V y dado que son 16 los niveles posibles de voltaje de salida, entonces la diferencia de voltaje entre un nivel y su inmediato sería de 1 V. A esta diferencia de voltaje se le llama resolución y está dada por la siguiente fórmula:

$$
Res = \frac{V o_{FS}}{2^{n} \cdot 1}
$$

Donde, *n* es el número de bits de entrada del convertidor.

# 3.2 **Convertidor analógico-digital**

Supongamos que queremos medir un voltaje de corriente directa y que se tiene un instrumento que cuenta con lo siguiente: ( 1) un dispositivo que da una señal (pulso) cada segundo (Reloj); (2) la capacidad de generar un voltaje interno de referencia y de disminuirlo linealmente de 10 V a 0 V a razón de 0.1 V cada pulso de reloj; (3) la capacidad de comparar el voltaje de referencia al voltaje que queremos medir y generar una señal que active a un contador de pulsos de relo¡ cuando el voltaje de referencia es menor o igual al que queremos medir; (4) la capacidad de generar otra señal que pare el conteo de pulsos cuando el voltaje de referencia llega a O V.

Si por ejemplo, queremos medir un voltaje de 4.7 volts, primero se hace disminuir linealmente el voltaje de referencia desde 10 V hasta 0 V (figura 3.3). El contador de pulsos estará inactivo mientras no se genere la señal que indica que el voltaje de referencia es igual o menor al voltaje a medir; cuando el voltaje de referencia es igual a 4. 7 volts, se le indica al contador que empiece la cuenta de pulsos de reloj. A partir de allí, transcurrirán 47 segundos hasta que el voltaje de referencia llegue a O V debido a que este voltaje disminuye O. 1 V por segundo. y hasta entonces se le indicará al contador que interrumpa su conteo Asi. los pu!sos contados serían 47 y como en cada pulso se disminuyó el voltaje de referencia en 0.1 V, entonces se multiplica 0.1 V por 47 y se obtiene el voltaje medido [13].

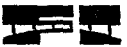

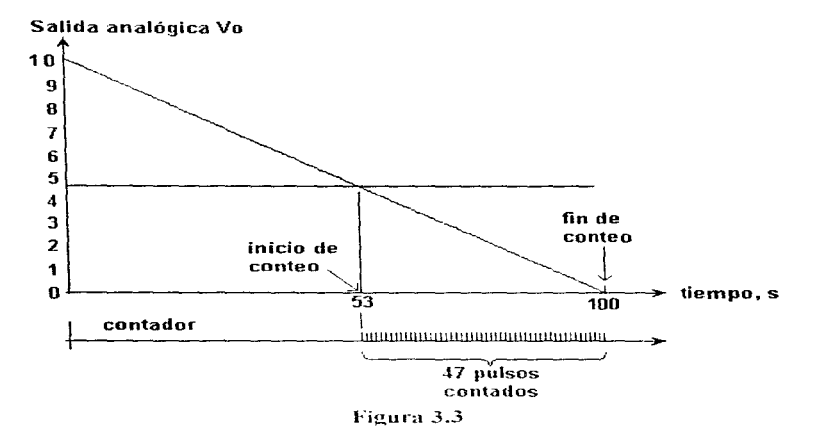

Éste es el principio básico de operación de un convertidor analógico-digital (ADC). Existen varios tipos de ADC's, clasificados según sus tiempos de conversión. El convertidor de integración lenta normalmente requiere 300 ms para efectuar una conversión. Es el más indicado para medir voltaies de CD de variación lenta. El siguiente tipo es el convertidor por aproximaciones sucesivas, tiene tiempos de conversión de unos cuantos microsegundos y puede digitalizar señales de audio. Los más rápidos de todos son los convertidores tipo flash y también son los más costosos, estos convertidores pueden digitalizar señales de video.

# A. Convertidor de integración

Los más comerciales de este tipo. son los convertidores de doble rampa, como el 7106 y el 7107 cuyo diagrama de bloques es el que se muestra en la figura 3.4.

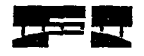

## CONVERTIDORES ANALÓGICO - DIGITAL

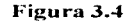

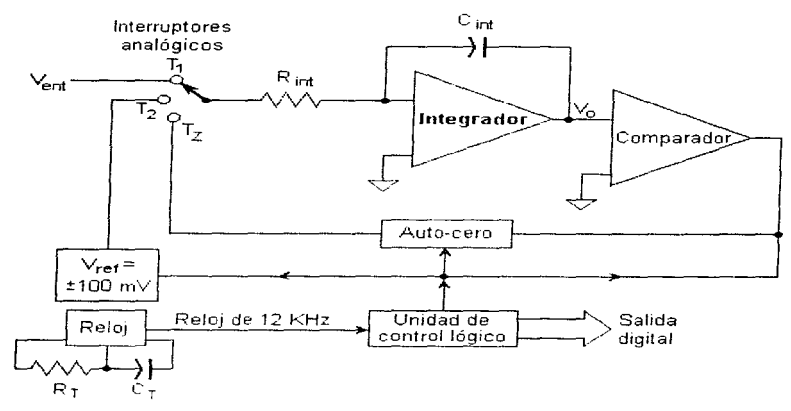

Este convertidor realiza la conversión analógica-digital en tres fases (integración de señal, integración de referencia y fase de puesta a cero).

## Integración de señal T,

En esta fase se conecta el voltaje analógico que queremos digitalizar ( $V_{\text{ext}}$ ) al integrador por medio de interruptores analógicos. La salida  $V<sub>o</sub>$  del integrador será una rampa de pendiente positiva o negativa según la polaridad de  $V_{\text{en}}$  (Figura 3.5). Esta fase tiene una duración de 1000 pulsos de reloj fijada por la unidad lógica. Durante este tiempo, se carga un capacitor C<sub>ref</sub> con un voltaje de 100 mV y una polaridad contraria a V <sub>ent</sub>.

Después de los 1000 pulsos se desconecta  $V_{\text{ent}}$  del integrador y se conecta  $V_{\text{ref}}$ , el cual se obtiene de  $C_{\text{ref}}$ 

27

,.

## CONVERTIDORES ANALÓGICO - DIGITAL

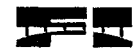

Figura 3.5

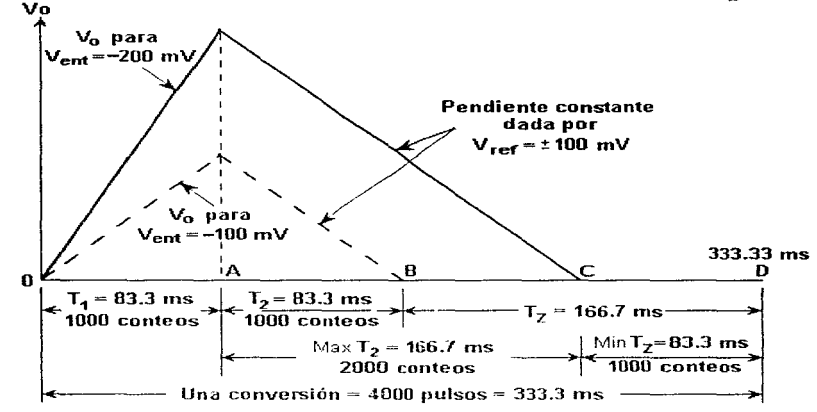

#### Integración del voltaje de referencia T,

En esta fase el voltaje de salida del integrador tendrá una nueva pendiente constante que lo llevará nuevamente a cero debido a que  $V_{ref}$  es constante y de polaridad diferente a la de  $V_{\text{out}}$  Cuando  $V_{\text{o}}$  llega a cero, se termina esta fase y se obtiene un tiempo  $T<sub>2</sub>$  cuantificado en pulsos de reloj.  $T<sub>2</sub>$  es proporcional al voltaje máximo obtenido en la salida del integrador y por lo tanto a  $V_{\text{out}}$ .

$$
T_2>T_1\frac{V_{em}}{V_{rot}}
$$

Al inicio de esta fase, la unidad de control conecta el reloj a un contador que cuantifica los pulsos de reloj y lo desconecta cuando termina  $T_{2}$ , es decir cuando V<sub>e</sub> llega a cero. El valor alcanzado en el contador se convierte en la salida digital mediante:

Salida digital = T<sub>2</sub>

Sustituyendo  $T_{2}$ ,

Salida digital = T1 *(Vent* / *V,eJ* 

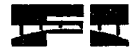

 $s$ ustituvendo  $T$ .:

Salida digital =(1000 pulsos)( $V_{\text{tot}}$ /100 mV)

o bien:

Salida digital =  $(10 \text{ pulses} / mV)V_{ent}$ 

Así, para  $V_{\text{ext}} = 100 \text{ mV}$ , la salida digital sería 1000 por lo que se debe colocar un punto decimal para mostrar 100.0 unidades de mV.

#### Auto-cero

Durante la ultima fase, T<sub>3</sub>, la unidad lógica conecta al integrador un capacitor de puesta a cero C<sub>42</sub>. Este capacitor se carga a un voltaje aproximadamente igual al voltaje de error promedio debido a  $C_{\text{ent}}$  y al voltaje de offset de los amplificadores operacionales que al ser conectado al integrador, cancela cualquier voltaje de error en  $C_{\text{ref}}$  [15].

## B. Convertidor flash o paralelo

Es el más rápido de los convertidores AJO. Está compuesto por un conjunto de resistencias en serie; que establecen diferentes voltajes de referencia para un grupo de comparadores. Ademas, estos comparadores tienen como entrada común (paralela), el voltaje analógico  $V_{\text{out}}$  que se quiere digitalizar.

Las salidas de los convertidores se conectan a un codificador de prioridad, el cual genera un código binario que representa la salida analógica.

Por ejemplo, un convertidor tipo flash de 3 bits de salida (figura 3.6), tiene 8 resistencias que establecen diferencias de voltaje de 1 V a partir de 0.5 V hasta 6.5 V.

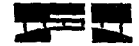

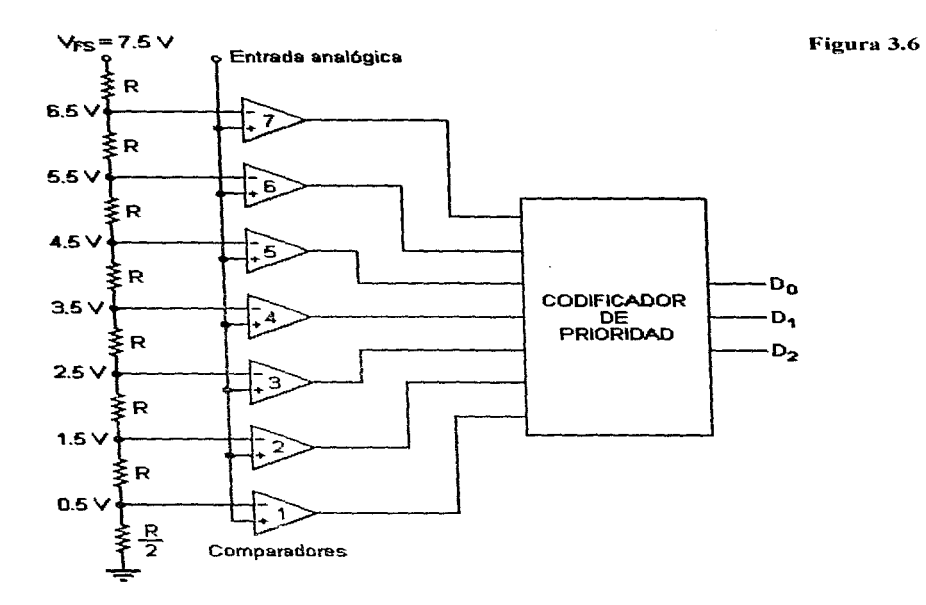

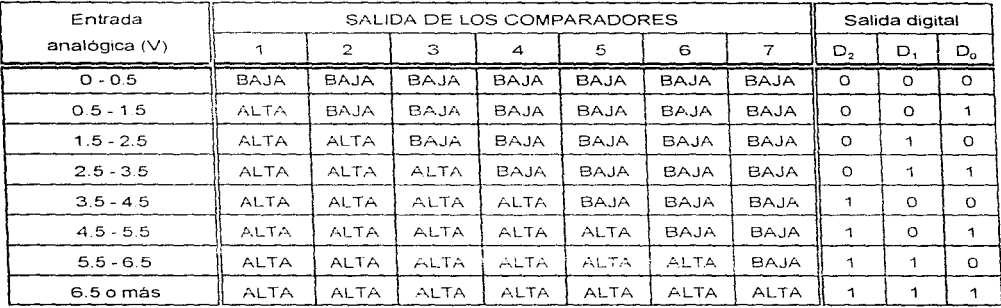

--------------------------

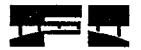

Así, si  $V_{\text{ext}} = 4$  V, las salidas de los comparadores 1 a 4 serán altas y la de los comparadores 5 a 7 serán bajas. Entonces, la salida digital será "1 00" de acuerdo a la tabla. El tiempo de conversión de los convertidores tipo flash sólo está limitado por el tiempo de respuesta de las compuertas lógicas del codificador y de los comparadores; por lo que es el más apropiado para digitalizar señales de alta frecuencia como video.

El precio de estos convertidores aumenta considerablemente por cada bit de salida adicional. El convertidor de la figura tiene 3 salidas digitales y requiere 7 comparadores, pero si se necesitaran 8 bits en la salida digital se requerirían 255 comparadores de acuerdo a:

Nún1ero de comparadores *2"* - *1* 

Donde *n* es el número de bits en la salida digital.

# C. Convertidor por aproximaciones sucesivas

En la figura 3. 7, se muestra el diagrama de bloques de un ADC por aproximaciones sucesivas de 3 bits.

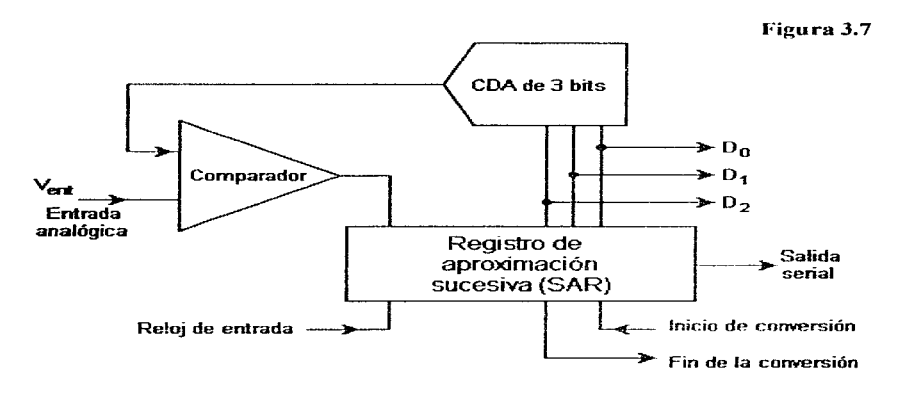

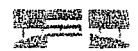

Esta compuesto por un convertidor digital - analógico  $(DAC)$  un comparador v un registro de aproximaciones sucesivas (SAR). Contiene también 3 lineas de control: inicio de conversion, que da la orden de empezar el ciclo de conversión analógico a digital: fin de conversion, que indica cuando el ciclo de conversión a terminado: y el relor que establece los tiempos en el ciclo de conversion.

Cuando se inicia la conversión. El SAR manda una serie de numeros digitales al DAC vièste los transforma en una satida analogica (Vo). Esta salida analógica so compara con el voltaje analogico de entrada V.... El resultado de esta comparación decide el estado final para cada bit de la salida diottal. Se inician ias comparactores con el bit mas significative (MSB) vise terminanicon el menos significativo (LSB) como siduer

Supendamos que el voltaje representado por el pit menos significativo (LSB) cuando es transformado en el DAC es de 1 V: entonces el segundo bit representara 2 V y el tercero (MSB) representara 4 V. S), por ciemplo, queremos convertir 2.7 V en una salida digital, se evaluara primero ol bit más significativo; el valor que representa este bit (4 V) se compara con 2.7 V (V<sub>int</sub>). Si V<sub>int</sub> es mayor enfonces el bit comparado quedara como un "1" (activado) durante las siguientes comparaciones, en caso contrario quedaria cemo un "0" (desactivado). En este caso como 2,7 V es monor que 4 V, lei bit queda entonces desactivado (10"). Después se compara el siguiente bit ; las) el SAR aplica un "010" al DAC (considerande que el primer bit ya quedo como "0") con lo que se hone en su salida un Vo = 2 V. Come V<sub>en</sub> = 2.7 V es mayor a Vo, entences el bit queda como un "1". Por último, para comparar el terder bit, el SAR aplica un "011", obteniendose en la salida del DAC un  $V_0 = 3$  V. Como 2.7 V es menor a Vo, el ultimo bit queda entoncos como un "0". Así, la palabra digital en la salida que representa al voltaje analógico de entrada V<sub>ent</sub>, es finalmente, "010" (figura 3.8) [15].

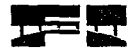

# CONVERTIDORES ANALÓGICO - DIGITAL

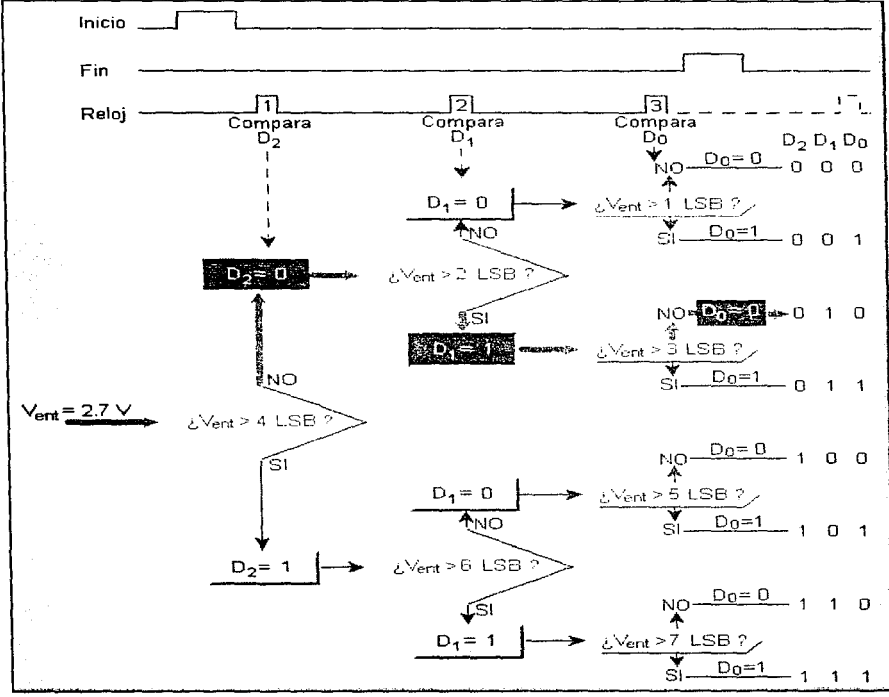

Figura 3.8

# **CUATRO** ADOUISICIÓN Y PROCESAMIENTO DE LA SEÑAL

Capitulo

I I objetivo de cualquier sistema de obtención y procesamiento de datos es colectar los datos. procesarlos en la forma deseada y registrar los resultados de manera adecuada para almacenamiento, presentación o proceso adicional Los elementos principales de un sistema de adquisición de datos se subsecuente. muestran en el diagrama de bloques de la figura 4.1.

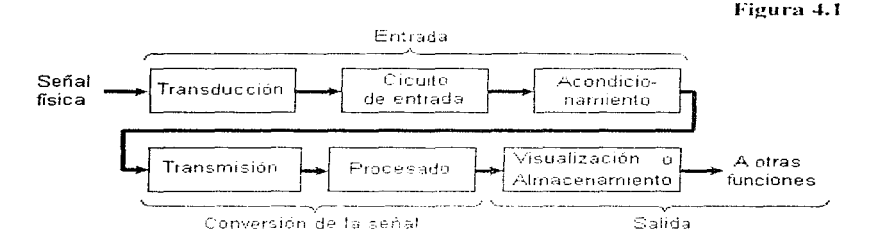

La etapa de entrada consta de transductores apropiados y un circuito de entrada. además de circuitos adicionales y el acondicionamiento de la señal como sea necesario (amplificadores, filtros, etc.). La segunda etapa es la de conversión de la señal, en la cual la información se prepara para ser transmitida, si se requiere (como en las situaciones en que los transductores están lejos de donde se desea mostrar los datos), lo mismo que el equipo de transmisión y recepción y cualesquiera procesadores de datos; un ejemplo de ésta ultima, es la conversión de una señal de la forma analógica en digital. La etapa final

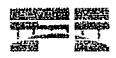

es la de salida con dos funciones primarias: mostrar y almacenar datos. Algunos ejemplos son el despliegue, y almacenamiento de la información.

Si en la entrada se quenta con varios transductores, el sistema de procesamiento y obtención de datos debe estar equipado para captar y analizar canales multiples de entrada de datos. Normalmente se emplea un barredor (o explorador) / programador para trabajar con canales multiples. El barredor es un dispositivo que muestra los canales de datos. Ide modellaus polo pe necesita una etapa de conversion y salida (13).

En este provecto, lel sistema de adquisición de datos incluye una etapa de transducción para convertir las señales de presion en el plano oclusal en señales electricas; una etapa de muestreo (barredor), que permite seleccionar los canales de entrada de la etapa de transducción. Como la distancia entre la etapa de transducción y la de procesado es corta imás o meneo 4 mai, no se requiere una etapa de transmisión. ni de recepción [23]. "Se quenta con una etaba de conversion analógica - digital y con una i de procesamiento para poder presentar los datos de manera grafica. Durante la etapa del visualización y almacenamiento los datos son presentados en la pantalla de una computadora y pueden ser almacenados como archivo o en forma grafica mediante su impresión (figura 4.2).

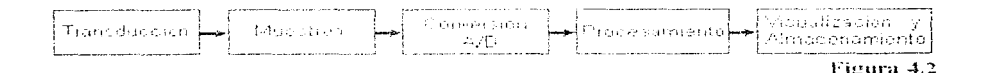

A continuación se describen brevemente estas etapas:

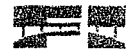

#### $\mathcal{L}^{-4}$ Transducción

Para censar la presión en el plano oclusal. fue necesario utilizar una matriz de transductores sensibles a la presion. Las características requeridas para que esta matriz de transductores sea confiable en la adquisición de los datos y confortable para el paciente son las siguientes;

« Ser desechable y economica, lo en su defecto esteritizable. Así evitamos el contagio de enformadades, pues se introduce en la boca del paciente.

- Con forma ergonómica para comodidad del paciente.

- Tener un grosor monor a 2 mm. De esta forma asequramos un espacio interoclusal pequeño y una mayor aproximación en la detección de los puntos prematuros. de contacto en la oclusion dental.

- Ser meconicamente resistente, idade que en una mordida se pueden superar los 400 Ka/cm<sup>2</sup>.

- Contener un minimo de 30 celdas por centimetro cuadrado para poder localizar los puntos de contacto con buona precisión.

- Ser lo suficientemente flexible para asegurar independencia de transducción entre las celdas.

Con estos requerimientos, lel diseño de las celdas transquatoras se enfoco en el uso de transductores piezorresistivos. Idebido principalmente a su tamaño. Fácil manejo y a su bajo costo. Ademas, loc conto con la colaboración del Instituto de Física en la elaboración de un composito que se utilizaria como material biezonecistivo.

El material piezorresistivo funciona como una resistencia variable; si conectado a un voltaje fiio via una resistencia en serie, icon el fin de formar un divisor de voltaje (figura-4.3), les le aplica una fuerza de compresión, este material disminuye su resistencia electrica y la caida de voltaje en la resistencia cambia de manera proporcional a la presión aplicada.

## ADQUISICIÓN Y PROCESAMIENTO DE LA SEÑAL

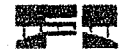

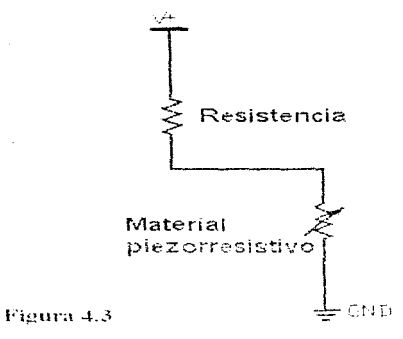

Inicialmente, se pensó en hacer la matriz de transductores usando una placa conectada a un voltaje fijo y con un circuito impreso en forma matricial, en donde cada elemento de la matriz seria una colda transductora con su propia linea de selección hacia una resistencia conectada a tierra y con su propio material piezorresistivo como se muestra en la figura 4.4.

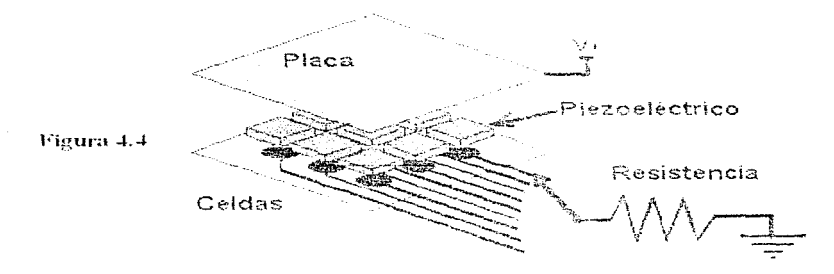

Pero se desecho esta opcion, porque al necesitarse. 30 coldasiom<sup>2</sup>, cada celda mediría 1,8 mm, por lado y la densidad de lineas en el circuito impreso de la matriz sería muy alta. Además, se tendrian demasiadas lineas hacia la resistencia y la selección de las celdas requeriria de muchos dispositivos.

330

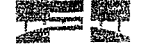

 $\bar{1}$ 

ADOUISICIÓN Y PROCESAMIENTO DE LA SEÑAL

Por esta razón, se decidió diseñar las celdas sensoras pensando en la manera de disminuir el número de lineas para selecciónarlas. De este modo, la matriz transductora diseñada consiste de dos plantillas conductoras runa con lineas verticales y otra con líneas horizontales), ademas del compósito piezorresistivo (figura 4.5).

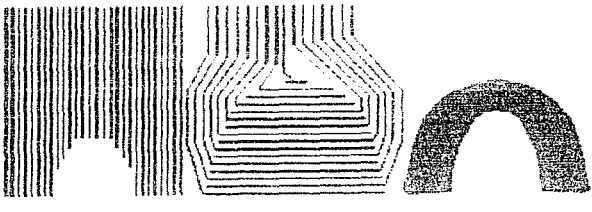

Figura 4.5

Empalmando los tres elementos con el composito piezotresistivo entre las dos plantillas, resulta un arreglo de aproximadamente 3000 coldas sensoras de presión como se muestra en la figura 4.6.

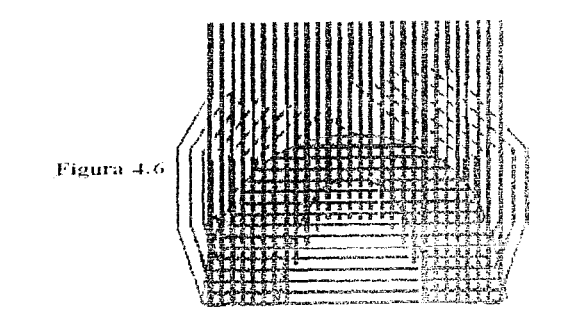

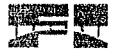

Este arregio permite seleccionar una colda sensora mediante las lineas vertical v horizontal correspondientes de las dos plantillas, como se muestra en la figura 4.7

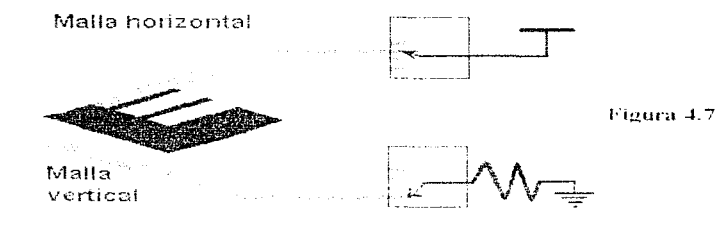

Ademas, se puede utilizar una lamina de material piezorresistivo y no es necesario tener un pedazo de este para cada celda (también es posible utilizar tinta semiconductoral impresa en una de las plantillas). Esto es posible gracias a que con este arreglo. Ja resistencia electrica que se presenta entre lineas conductoras de la misma plantilla es mucho mayor con respecto a la que se presenta entre las dos plantillas, i lo que nos permite considerar solo la que se presenta entre la finea horizontal y la linea vertical que corresponden a la celda transductora seleccionada.

Las plantillas conductoras son dos circuitos fiexibles que para su elaboración se consideran varias opciones.

- se pueden realizar con una lamina flexible de cobre recubierta en una de sus caras por mylar. Como este material es muy caro (aproximadamente 100 dolares por dm<sup>3</sup>), se podría utilizar solo si se piensa en esterifizar las plantillas para ser usadas varias veces. También es un material muy rigido que no permite una autonomia aceptable entre las celdas transductoras. La ventaja que se tiene con este material, les que es mecanicamente muy resistente, por lo que sería uno de los opropiados si se quiere hacer un registro de presiones cuando el paciente muerde con mucha fuerza.

ADQUISICIÓN Y PROCESAMENTO DE LA SENAL

- para hacer más flexibles las plantillas se propuso pedar una laminilla de cobre a un plástico flexible como el nyion, laun así, no se logro buena independencia entre las celdas -

- finalmente, nos encontramos con un material de deshecho de la industria empacadora de alimentos, el cual esta conformado de nylon y aluminio. Comparandolo con los anteriores, este material es muy barato (1 peso por m<sup>3</sup>), lo que permite que las plantillas sean desochables. Este material proporciona mayor flexibilidad que los demás vies de facil adquisición.

#### $4.2$ Muestreo

El objetivo de esta etapa es seleccionar cada una de las celdas transductoras y medir la caida de voltaje que se presenta en estas. Las selección de una celda específica, puede realizarse, como se mostro en la figura: 4.7, mediante el uso de interruptores analógicos. Los circuitos utilizados en esta etapa son los siguientes:

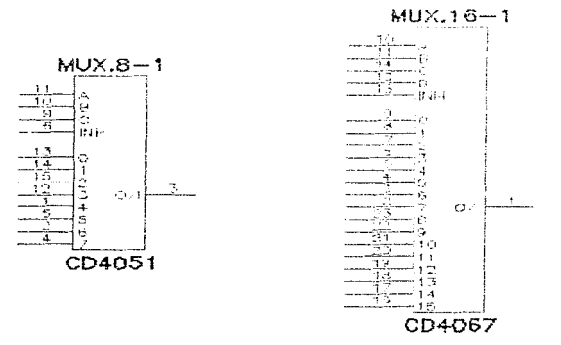

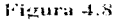

El CD4051 es un multiplexor analógico 8:1, y el CD4067 es un multiplexor analógico 16:1.

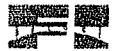

Los pines marcados con las letras A, B, C y D, son las lineas de selección: los pines marcados con los numeros 0-15 son los canales de entrada / salida: I/O es el canal común y el pin INH es la linea que habilita al circuito (16).

# 4.3 Conversión A/D o Digitalización

En esta etapa, el voltaje muestreado de las celdas transductoras es digitalizado por medio de un convertidor analogico - digital (ADC) de 8 bits. El ADC utilizado es el ADC804. cuyo diagrama esquematico se muestra a continuacion:

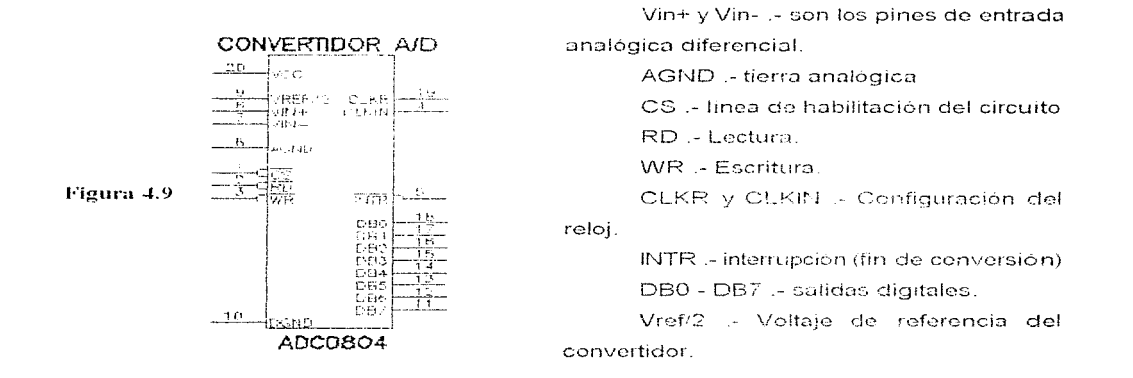

Este convertidor A/D es de aproximaciones sucesivas, es de fácil adquisición, funciona parecido a un puerto de entrada o una memoria y no necesita ninguna interfase para ser conectado a un puerto de un microprocesador. Además, tiene una resolución de 8 bits y un tiempo de conversion de 100 µS, suficientes para satisfacer nuestros requerimientos de muestreo.

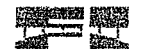

La conversion inicia cuando se presenta un pulso en la terminal WR. En la comparación de cada bit transcurren 8 ciclos de reloi: cuando se termina de comparar a los 8 bits. se actualiza la información de salida y la terminal INTR cambia su estado logico. de alto a bajo indicando que la conversion a finalizado y que la información en la salida puede ser leida. Para leer esta información se activa la terminal RD. lo cual habilita la salida permitiendo que esta muestre la conversión digital resultante, de acuerdo al diagrama de tiempos siguiente [16]:

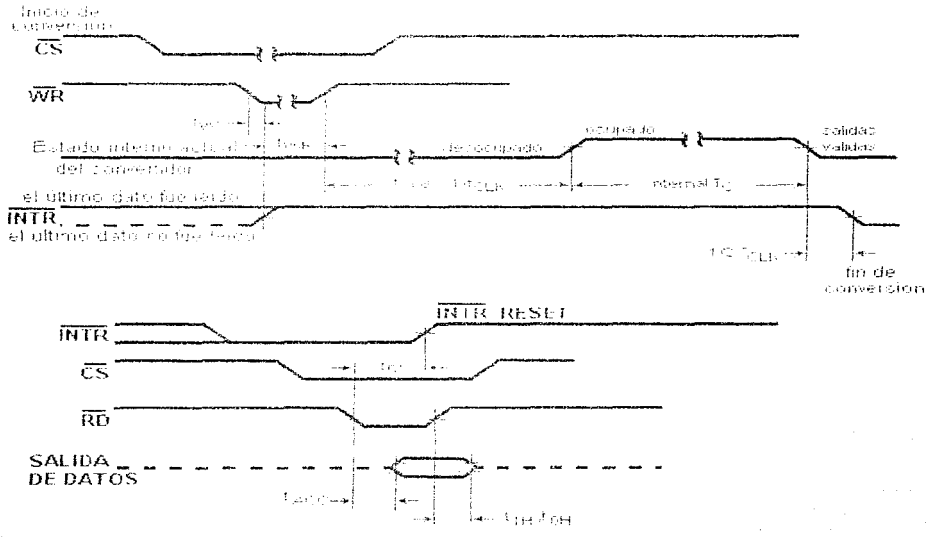

Figura 4.10

 $-1.3$ 

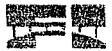

#### $\mathcal{L}_{\mathbf{1}}^{\mathbf{2}}$  ,  $\mathcal{L}_{\mathbf{2}}^{\mathbf{3}}$ Comunicación con la computadora

Para comunicar los dispositivos anteriores (convertidor y multiplexores) con la computadora, se accede directamente al bus de datos de esta por medio de una de sus ranuras de expansión y usando una tarieta de adquisicion de datos. La tarieta diseñada utiliza los circuitos que se muestran en la figura 4.11.

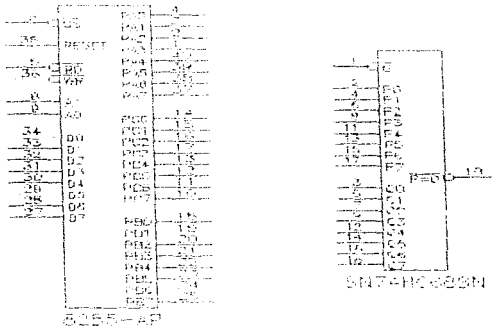

#### Figura 4.11

المتواصلة والمستوقف والسلمان والمتواطن والمتارين والمتاركين

El circuito integrado 8255-AP es una interfase programable de puertos (PPI). Este circuito genera 3 puertos de 8 bits programables como entradas o salidas (17).

PA0-PA7 :- lineas del puerto A. PBO-PB7 :- lineas del puerto B. PC0-PC7 - lineas del puerto C. D0-D7 .- Bus de datos. A0-A1 - lineas de selección. CS.- habilitación del circuito.  $RD =$  lectura. WR :- escritura. Reset :- remicializa al circuito.

control of the company of the com-

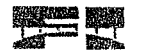

El circuito integrado 74HC688 es un comparador de 8 bits [18].

P0-P7 - Primer grupo de bits

Q0-Q7 :- Segundo grupo de bits.

G - habilitación del circuito

P=Q :- resultado de la comparación.

La tarjeta de adquisición de datos se diseño para bus PC. Este bus es compatible con el bus AT-ISA y el EISA lo que permite conectar la tarjeta a cualquier computadora que tenga alguno de estos tipos de buses. El bus PC tiene disponibles los siguientes elementos [19].

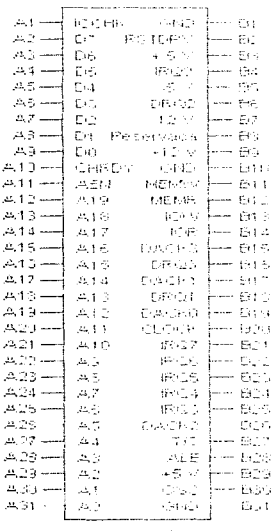

-Un bus de datos, que consta de 8 lineas de Entrada/Salida (D0-D7)

-Un bus de direcciones, que consta de 20 fineas (A0-A19) que determinan la memoria direccionable.

-luneas de interrupción (IRQ2-IRQ7).- Queindican al procesador que atienda a algún periferico.

-Niveles de voltaje (+5V -5V, +12V, -12V y GND).

-Lineas de control de lectura y escritura.

-Lineas para acceso directo a memoria (DMA).

-Reloj del sistema.

-Reset.

Figura 4.12

医无定位畸形 经预先的现在分词的复数表面 使轻轻晕著

ADQUISICIÓN Y PROCESAMIENTO DE LA SENAL

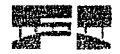

#### $4.5$ Diagramas de interconexión

### 4.5.1 Tarieta de muestreo

Como se mostro en la figura 4.7 se necesitan dos interruptores analogicos para seleccionar una colda especifica (un interruptor para seleccionar la linea horizontal y otro para la linea vertical correspondientes de las plantillas). En la matriz de transducción diseñada. Se tiene un fotal de 48 lineas horizontales y 61 lineas verticales. Las lineas horizontales se conectan a los multiplexeres analógicos CD4051; estos multiplexores tienen 8 canales. I per le que se utilizan 6 multiplexores para seleccionar las 48 lineas de la plantilla horizontal. Las lineas verticales se conectan a los multiplexores CD4067, como estos multiplexores cuentan con 16 canales analógicos. Los utilizari 4 para seleccionar las 61 lineas de la plantilla vertical.

Las tineas verticales conoctadas a los canales de los multiplexores CD4067, son seleccionadas por medio de las lineas de selección A. S. C v D (terminales 10 a 13) y por la linea de habilitación (terminal 15). Esta selección conecta a una sola linea o pista de la plantilla vertical a un voltaje fijo (VCC) y desconecta a las pistas restantes.

Las lineas horizontales conectadas a los canales de los multiplexores CD4051, son seleccionadas por medio de las líneas de selección A, B y C (terminales 9 a 11) de los 6 multiplexores v mediante las lineas se seleccion A, B y C de un septimo multiplexor CD4051, el cual tiene conectado en 6 de sus canales, las salidas de los otros 6 multiplexores. La salida dei soptimo multiplexor (DEC7) proporcione el potencial de la resistencia RF del divisor de voltaje. Esta salida se conecta en serie con la linea horizontal seleccionada y por ende a la colda transductora seleccionada. Este voltaje es proporcional a la presión ejercida sobre la celda transductora seleccionada y se envía al convertidor A/C para ser digitalizado.

El diagrama esquemático de esta etapa de muestreo se presenta en la figura siguiente:

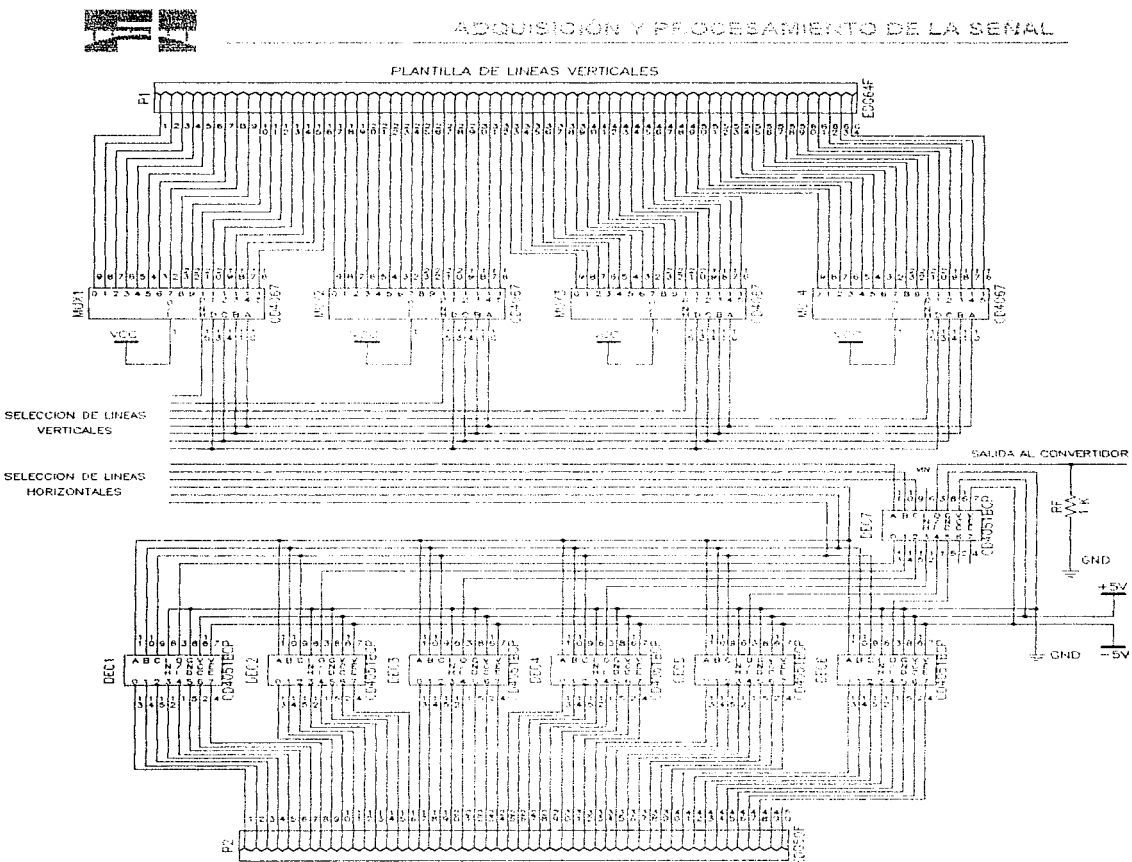

PLANTILLA DE LINEAS HOPIZONTALES

Las tineas de eclección de las pistas noticales y horizontales son controladas por el manejador de puertos 8255AP. Ente, la su vez, les controlado por el bus PC de la computadora.

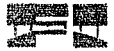

### 4.5.2 Tarjeta de adquisición de datos

Para poder acceder al bus de la PC desde una de sus ranuras de expansión, se tienen 32 direcciones disponibles (300h-31Fh) [19]. La tarjeta diseñada utiliza 4 direcciones consecutivas dentro de este rango; una logra cada uno de los 3 puertos generados por el \$255 y luna mas para el control de estos puertos.

Para identificar estas direcciones se utilizan los 10 bits menos significativos del Bus PC (A0-A9). Los bits A2-A9 son comparados por el comparador 74HC688 para saber si la dirección que indica el bus esta entre las citadas anteriormente. Cemo algunas de las direcciones disponibles para acceder of bus pubden estar va coupadas por otras tarietas (como de video o do red), los tendran que escoger 4 direcciones consecutivas libres para el correcto funcionamiento de la tarjeta de adquisición de datos. Esta selección puede realizarse mediante dos miniswitches que activan o desactivan las entradas de un grupo de bits del comparacion. Las entradas dei otro grupo de bits del comparacion son activadas por los bits de direccion del bus PC. La salida del comparador se activa cuando ambos grupos de bits coinciden. El resultado de esta comparación activa o desactiva al 8255 y al convertidor.

El 8255 utiliza dos lineas de direcciones (A0 y A1) para diferenciar las 4 direcciones que utiliza [17]<sup>-</sup>

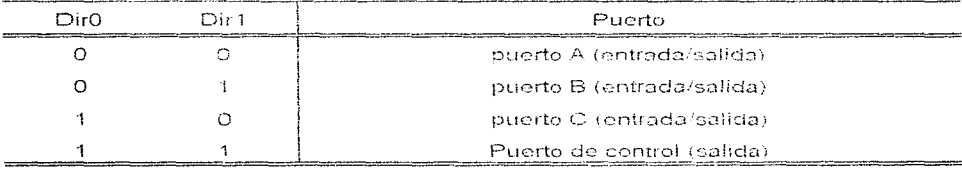

 $48$ 

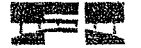

Al puerto de control se envía una palabra para programar al 8255 y a sus puertos  $A. BVC.$ 

El bit 7 de esta palabra selecciona al chip. 1=Activo.

Los bits 6 y 5 seleccionan el modo de trabajo de los bits del puerto A y de los cuatro bits más significativos del puerto C. 00=Modo 0, 01=Modo 1.

El bit 4 programa al puerto A; si es 1, como entrada; si es 0, como salida.

El bit 3 programa la parte alta del puerto C (bits 4-7). O=salida. H=entrada.

El bit 2 seleccions modo de trabaio de los bits del puerto B y de los cuatro bits menos significativos del puerto C. O=modo 0, 1=modo1.

El bit 1 programa al puerto B. O=salida, 1=ontrada.

El bit 0 programa la parte baia del puerto C (bits 0-3). D=satida. 1=entrada.

Para nuestro proposito se utilizaron dos puertos como salida (puertos B v C) v un puerto como entrada (puerto A). De este manera, el modo de trabajo para esta configuración es el modo 0 y la palabra que se manda al puerto de control para programar a los puertos A. B y C es 90h (10010000b). Los puertos de salida seleccionan las lineas horizontales y verticales de la malla transductora: y el puerto de entrada lec los bits de salida del convertidor (pines 11 a 18). Jos quales representan el voltaje analógico en la celda transductora seleccionada. Las señales de control de lectura y escritura del convertidor y del PPI son controladas por el bus PC como se muestra en el siguiente diagrama:

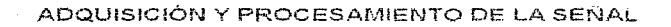

**All Street** 

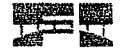

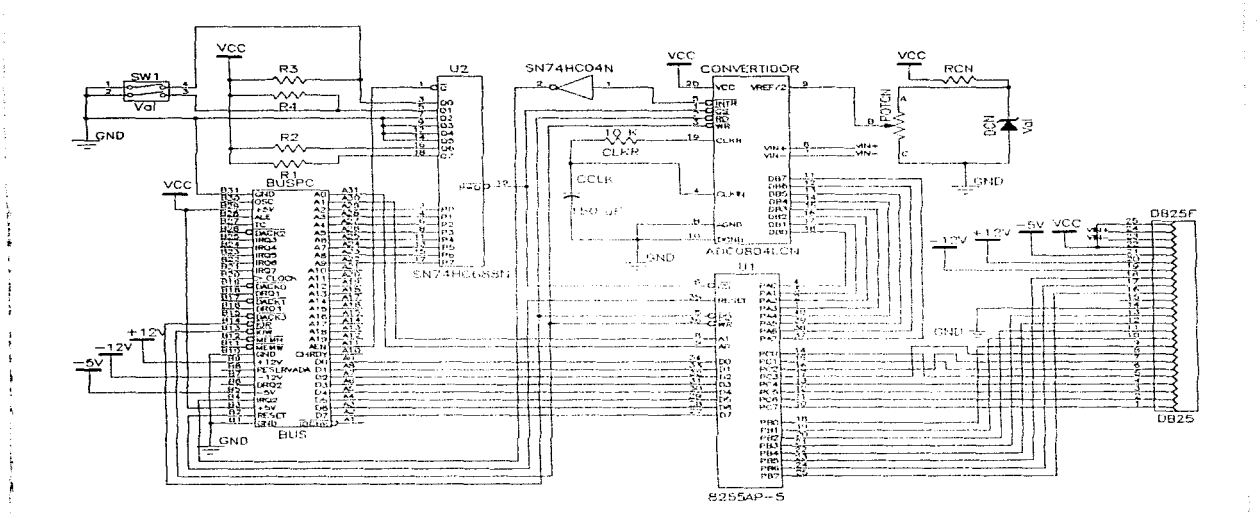

 $50$ 

# CINCO

# PROGRAMACIÓN

# **(SOFTWARE)**

I software elaborado consta de dos partes. La primera parte es la correspondiente a la adquisición y procesamiento. Esta parte se encarga de<br>A hacer el barrido de todas las celdas en la matriz de transductores y de procesa correspondiente a la adquisición y procesamiento. Esta parte se encarga de hacer el barrido de todas las celdas en la matriz de transductores y de procesar la salida del convertidor A-D para posteriormente representarla en forma gráfica. El programa elaborado para esta primera parte se realizó en lenguaje "C", debido a que este lenguaje cuenta con instrucciones de entrada - salida vía hardware. La segunda parte es la correspondiente a la visualización, la cual se encarga de mostrar gráficamente en la pantalla de la PC los registros de datos resultantes de parie de adquisición y de procesamiento. Además. esta parte permite editar las gráficas en caso de ser necesario. Esta segunda parte del software fue elaborada en Visual Basic debido a la facilidad en la programación bajo ambiente Windows que proporciona este lenguaie.

#### **Adquisición** y procesamiento de datos. 流行

--------------------~------

Como se dijo anteriormente. esta parte fue realizada en lenguaje "C" y se encarga de adquirir los datos que proporciona el convertidor A/D y de guardar esta información en archivos gráficos. Inicialmente, se programa a los puertos B y C del PPI 8255 como puertos de entradas y al puerto A como puerto de salida por medio del puerto de control (dirección 30Fh). Mediente ciclos anidados se hace un barrido para seleccionar todas las

## PROGRAMACIÓN

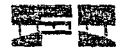

celdas transductoras y para leer la información que el convertidor proporciona al censar el voltaje en cada celdo. La selección de una celda transductora se realiza mediante la selección de las lineas horizontales y verticales correspondientes: esta selección de lineas se hace mediante los puertos do salida (direcciones 30Dh y 30Eh). La información otorgada por el convertidor se leo mediante el puerto de entrada (dirección 30Ch). La información proporcionada por el convertidor es procesada para ser representada mediantel colores. Esta información, entonces, es quardada como una grafica de colores en formato de mapa de bits (BMP) para poder ser manejada en ambiente windows y aprovechar las ventajas que proporciona este sistema operativo. A continuación se presenta el listado del programa encargado de la adquisición y del procesamiento de los datos [20].

# 5.1.2 Programa PUERTOS.CPP

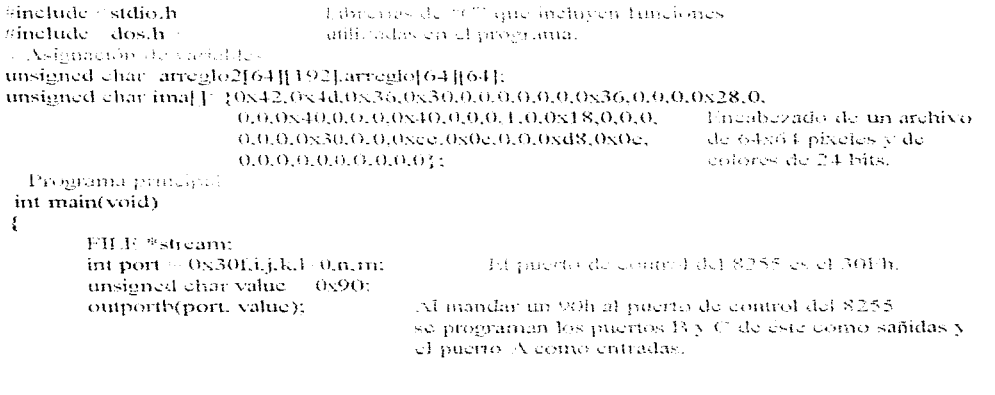

```
for(i - 0:i - 48:i - 1)Se seleccionan las fineas homogrades y verticales que
                                   identifican cada celda de la matriz de transducción y se loc
                                  la información proporcionada nor el convertidor.
                                           Selección de la línea horizontal de la matriz
        outportb(port-2, i);
        1 - 4Se ignoran las primeras 4 líneas verticales
        forG=0x70;i=0x80;i + )!
                outportb(port-1.i.):
                                          - Selección de la línea vertical
                arregiofHi1+ inportb(port-3); lectura de la salida del convertidor
        1 + 4tforti 0xb0;i 0xc0;i 3)
                outporth(port-1.13;
                arregiofiliii moorthmort-3);
       1 + \epsilon \leq 1ł
        fortis 0xd0:i 0xe0:i - j}
                outportb(port-1.i.);
                arrealofffii inportb(port-3);
        1 + 1 +ł
        for(i: OxeO(i) Oxe7(i \cdot \cdot)}
                outportb(port-1.i.);
                arregio[I][j] inportb(port-3);
        1\cdots : :
        ¥
ł.
                          Asistoteion de colores en formato RGB.
outportly(port, value);
for (i=0:i=64:i\cdots)1 - 0:
       for (i=0; j=32; j=1)k \rightarrow 3if (i - 4)f\arccos\left[i\right][j] 255;
                        \arccos[6][1] 45-j]-255;J.
                if (i.58)areglo[i][j]=255;
                        arregio[i][45-i] 255;
                3
```
53.

医恶化病 教堂 经有关的利用的

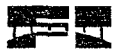

```
if (arreelolillii 127)m arregiolillil-128:
                       n \leq 1:
                ł.
               arregio2[I][k] 255;
               arregio2ffffk 11 arregioliffit:
               aredo211Hk 21 255-2° (arregio[i][i]-2*m)-n;
               if (1, 45) f
               \arce(10211||k||2551)valor asignado de Rojo en RGB.
               arregio2Hill, 11-255;
                                                valor asignado de Verde en RGB.
               \arccos 2HR + 21 - 255:
                                                valor asignado de Azul en RGB.
               ÷
               m<sub>0</sub>:
               n=0:
               1 + 11if (\arccosh[145-j] - 127)m arregio[ill45-i]-128;
                       n-1arcelo2HHk1.255:Autor asianado de Roio en RGB
               arregio2[1][k+1] arregio[i][45-j]; vaior asignado de Verde en RGB
               \arceglo2[1][k-2] 255-2*(arreglo[i][45-j]-2*m) n; valor asignado de Azul
               if (1, 45) :
               arregio2[1][k] 255;
               arregio2HJJk · 11 · 255;
               arregio2[1][k · 2] · 255;
                Y.
               m<sup>-0;</sup>
               n - 0:
               Taracki
if ((stream \pi fopen("TEST.bmp", "wb")) \pi > NULL) \pi abra el archivo TEST.BMP */
        fprintf(stderr, "No se puede abrir el archivo.'n");
        return 1;
fwrite(&ima, sigge(f(ima), I, stream); \pi is essatible elementogrado del archivo *
Iwrite(\&arreglo2, sizeof(arreglo2), 1, stream); se escribe la matriz en el archivo *
felose(stream); 3 se cierra el arcitivo 2.
return 0:
```
 $54$ 

3

ł,

 $\mathbf{f}$ 

P.

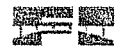

#### $<$   $\gamma$ **Vismilización**

La segunda parte del software fue elaborada en "Visual Basic" con el objeto de aprovechar las ventaias que proporciona el ambiente Windows, entre las que están:

- gran capacidad en la interacción de programas.
- presentación grafica de los programas o
- interacción amigable con el usuario.

El programa consta de varias ventanas (Edicion, Historial, Paleta de colores y Acerca de Octusal). En la vontana de irlistorial se pueden observar registros previamente quardados y en la ventana de edición es donde se puede realizar en nuevo registro y editarlo si es necesario. La ventona Edicion se muestra en la figura 5.1. Cuenta con un menú principal, una area de edicion, una palota de colores, herramientas de edición, un conjunto de 6 cuadros que permite asualizar 6 graficas de registros, indicadores de la posicion del raton quando éste se encuentra en el area de edicion, indicador del valor promedio de presión representado per el edior señaledo por el raton en el pred de edicion. colores do edición seleccionados para cada boten del raton, un boton de captura de nuevos registros y un boton de captura dinamica de registros.

El menú principal contiene los siguientes submenus:

- Archive,- con este submenú se pueden guardar los registros capturados y/o editados: se pueden abrir archivos que habían sido quardados anteriormente y también tiene una opcion para salir del programa.

- Editari- en esta submenu de tienen varias opciones para editar los registros como rotar, invertir colores, voltear vertical y horizontalmente, copiar la imagen al portapapeles. de Windows y pegar imágenes del portapapeles al área de edición.

1

#### PROGRAMACIÓN

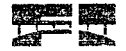

#### Figura 5.1

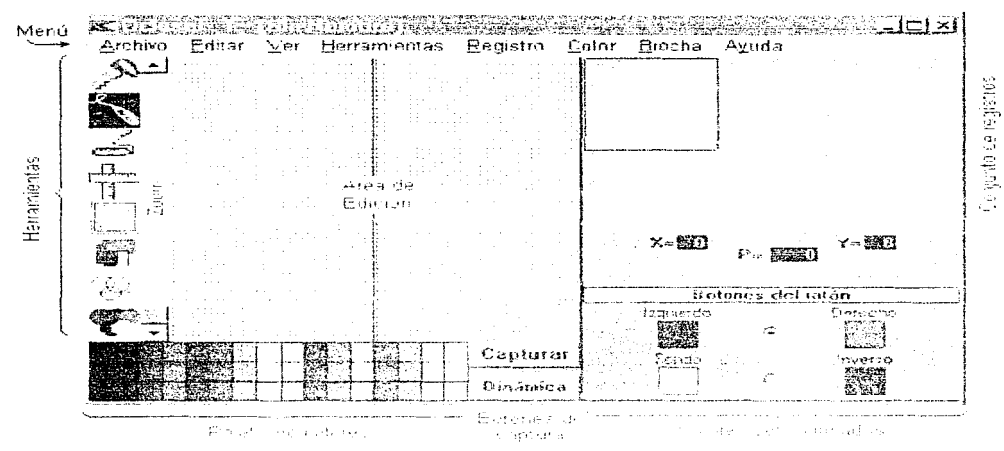

- Ver.- en este submenu se permito la visualización o no de alcunas partes de la ventana principal del programa. Ademas, se puedo activar y seleccionar el tipo de cuadricula o malla en el prea de edicion. que sirve para visualizar el centerno de las celdas en la grafica.

- Herramientas: - permite seleccionar las herramientas de edicion como lápiz, lineas, circunferencias, circulos, rectángulos, rectángulos rellenos, relleno y selección de área. Esta selección de herramientas tambien se puede realizar haciendo clic en el area de herramientas.

- Registro - permito seleccionar un registro del conjunto de 8 registros y mostrarlo amplificado en el area de edición.

- Color.- Abre archivos de configuracion de la paleta de colores; también permite guardar nuevas configuraciones.

 $\in \mathcal{C}_2$ 

- Brocha - Permite seleccionar el tamaño de la brocha de edición

- Avuda - permitir obtener avuda sobre el manejo del programa

Con el botón de captura se puede realizar un nuevo registro. Al hacer clic en él se ejecuta el programa de adquisición y el archivo gráfico guardado por éste es cargado en el área de edición.

El botón de captura dinámica realiza 6 capturas consecutivas de registros permitiendo visualizar un efecto dinámico.

A continuación se muestran los programas correspondientes a la visualización.

#### $5.2.4$ OCLUSAL.GBL (Declaración de variables globales)

Dellin A-Z

"Tipo usado por teche al mala citatante considere en los registros

TOB. GUARDAREGISTRO.

Nombre/Archivo PathCompleto The Cardinal Modificado End Type

"Declameion de l'unannes, APL

Declared the month Bi(Blt 1 m "Gdi" (1975) and esti-Hde, hash of N. 1985) a N. 1985) at w. 1985/al h. By Val Healthy, a facilities CreateCompatibleBitmap Edit "Gdf" (Channel Ide, 35 % of w. B) shift h) Pechand (the car CreateCompatibleDC) [4] "Gdi" (1535) hde) Declare Lincation DeleteDC Too "Gdf" (95%), hde) Declared and he Deletet biject to a "Gdi" (and  $\sim$  hObject) **TX, this Provided ExtPloodFill C. C. "Gdi"**  $C_2$  = **hds.**  $\sqrt{2}$  (N, 1985) d.Y. O. Mat erColor As Long, **EVA BUNEHITYDE**) Declare Family GetBitminpDits. The Gifth (Fig. 1) Inflaming the Stad dwellount As from a DVN of IpBits

And Longer Later and the [bechmed] method GetDeviceCaps of "Gdi" (Countabde, Part of nIndex)

Declare Function GetMenu on "User" (by U. b hwnd).

Decrate Europa GetNearestColor E. ("Gdi" (in a at hde, 100 and RGBColor (be Foug) As Long

#### PROGRAMMOTÓN

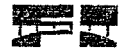

Declare Function GetPrivateProfileInt (39) "Kernel" (2013) Appname 2013(1) 101301 KeyName As zeroes, 16.5 CDEPAULT (Calculation of MombreArchivo Constitution) Declare Free GetPrivateProfileString of "Kernel" (From Appname of States, EAA di KeyName y family DFFAUTE and the CRothmedString and the County MaySize  $10\sqrt{2}$  of Nombre Archivo  $\sqrt{2}$ Declare Fenceler GetSubMenn 1990 "User" (1999) hwnd. <sup>1</sup> Position). Decline Francisco GetSystemMent 1000 "User" (10) " hwnd. - BReverty Declare for the excellent GlobalLock. "Kemel" ( mMem). Declare ration (GlobalUnlock) "Kemel" (Company mMem) "User" (1) The Party County of Toyler Reer. hde. InRect RFCTY Electure (for the RemoveMent). in "Tiser" (1)  $\sim$  hMenu. (  $\sim$ nPosition, and a wFlags). Therefore the service Selectrofisher in in Mondath en in hde, hobiecti in "Geli" (in Devlore Factories, SetBitmapBits- $\sim$  hBitman,  $\sim$  and dwelount  $\sim$  3.  $\sim$  0.15. The InBits As Fone Your Fill Declare manners StretchBlt messant electric destinder  $\mathbb{R}^n$  .  $N_n \subseteq \mathbb{R}^n$  and  $\mathbb{R}^n$  and  $\mathbb{R}^n$  and  $\mathbb{R}^n$  $\sim$  srcW,  $\sim$  f sreH,  $\sim$  Rop  $\sim$  (2) Hy had srel Ide.  $\text{SFR}$ ,  $\text{SFR}$ ,  $\text{SFR}$ Declared from the TrackPopupMenu of "User" (Collect Menu, Collect Party for the New Call Y, 1973) of r2.  $14.3$  a hwnd,  $12.3$ **Contractor** Decision for the WinHelphin "User" (2003) hwnd. 2003. HelpPileS, 2004, wCommand, De Vali  $dwData \rightarrow \cdots$ ) Dack to Johnson a WritePrivateProfileString ... "Kernel" (Comp. Appname A Clange, 19 Val. KeyName (1999), NewString (1999) Nombre Archivo (1994) "Claves del archive," who they can't Choivals over APL NOXIBRE "Celusal" Chability and CLAVE COLOR 3. "Linea de Colores" OROSEC TECHNAME MALLA "Malla" Chobal Cance CLAVE ADMIENT INEAL - "Malla Fineal" CHOOLS CONGO CLAVE NEMELY PUNTEADA - "NIalla punteada" Global Centre CLAVE (AREA: ES1ADO = "Area de estado". **GROETIC OF CLAVE IHERRANIENT AS "Herramientas"** CHOOL CLAVE COLORES "Paleta de colores". GRESHALSS CLAVE ZOOM "Zoom" Glebals onst CLAVE ENFOQUE "Enfoque" vilobation of CLAVE ORIELA (20tilla del reaistro" ORDER CONCLAVE FILTRO "Filtro" **CRIDGE CREATE FINEX MEDIA / Timea Media"** 天然 dr. sources. CLAVE POPUT - "Mená Popup" -Filobal Com CLAVE AIOSTRAR REGISTROS : "Mostrar registros" VHARE Control CLANT: DEEAUT TU "Colores de Default" Olabal Control CLAVE SOLIDOS TColores Sólidos" Citobally case CLAVE INI - "Archivo de colores INI" **CHOOSE CELL ARCHIVO INT "Oclusaf.INI"** 

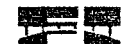

<sup>4</sup> Valor inicial del campo Nombre Archivo para GU ARDAREGISTRO, Global Conse SIN: NOMBRE - "ISin Nombre!" <sup>3</sup> Indices de colores oncumulos del raton Global Cook MOUSE COLORES 0 GROND CONNER DE FONDO - 1 \* Variables de control para el tom en de archivos en Historial CRASS CONTINUES NO ENCONTRADO + 53 Global Case: NombreArchivo Afodificado > 0 Global Cyrrat ARCHIVO | MODIFICADO : 1 Clichel Conver DIR (Modificado) 2 'Tamaño de la reigia de presento hon en l'historial 64x64 pixeles ». 2 Global and CELDA REGISTRO 66& <sup>1</sup> Indices para la Paleta de Courres CIGE IT SEE ELEMBNIO ROJO 10. Global Cool: ELEXIENTO NERDE - 1 GEREER TROCHT EXHENTO TAZUL 7-2. ' Varios GROBAL CASES ALTURA EGA 7000 Clebals Tens, RECULADRO 140. GROND NEW DEFINIR COLORES <1000 Citolial Contribution de Ochasal in 0. Global Con (Ventana de Historial ~ 1) \* Información matricial de recistos y colores  $\langle 41$  and  $\mathbf{InfoRegis}(5)$  . <br> <br> $\qquad \qquad \qquad \qquad \textbf{GUARDAREGISTRO}$ **Carl Control** Global Colores(47)  $\mathcal{L}_{\rm{max}}$  , and  $\mathcal{L}_{\rm{max}}$ **Contain MouseColores(3)** "Variables giobales de Acerca de Oclusal,

## **PROGRAMACIÓN**

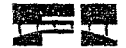

<sup>1</sup>Variables globales de Historial

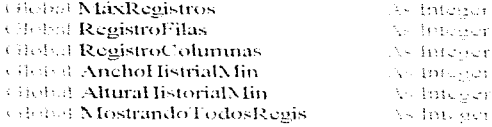

**N'arios** 

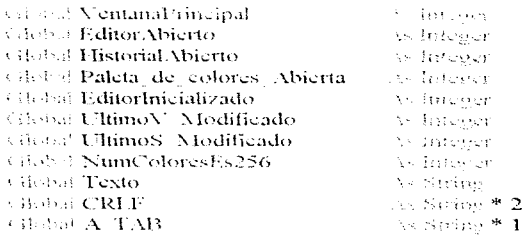

## CONSTANTES TOMADAS DEL ARCHIVO CONTANTATA DE VB

<sup>2</sup> Estado de la ventana. **SHOER COOST MINIMIZADO - 1** 

<sup>3</sup> Formato del portapapeles Cibibal Centr CF BITMAP = 2

\*DragOver Global Cond OVER = 2

<sup>2</sup> Mostrar parâmetros Gi-dui Const MODAL = 1 CHOOP CODE MODELESS = 0

\* Colores RGB Clobal Court NEGRO = &HO& Global Const GRISOSCURO = &H808080 (Bobal Conet GRIS - &HC0C0C0

## PROGRAMACIÓN

ODOOPHIES - L'IZUL - &IHTO000 Obdul Conver VERDE - & HPF00& Citebal and OCEANO & HITFIT00 Citability and ROJO + & HIFE& GEEST-NEW PURPURA - & HIPPOOPE CHOIGE CONTAINING OF REHEFFER **CHARLE AND BLANCO - &HIPPIPIPE** 

<sup>3</sup> Apuntadores del ration ORIGINAL DEFAIT O CARDINAL CRUZ PEOUEÑA 2 salakal a change SEZE (1-5) Contracts for NORTH 10. Clobal College RELOJ de ARENA e 11

<sup>4</sup> Variables dei mode de dibuto. VERSEE GEE INVERSO - 6. Global Copy PEN 13

<sup>2</sup> Valores de las projectadas del estilo de dibuio. Clinbury 7, 647 SOF BOA 5, 07 Global (New : PUNTEADA) 2

<sup>6</sup> Valores del callo de rellem- $\{38900\}$  (540) TRANSPARENTE  $\geq 1$ 

\* Código de teclas. CIGNAL CHECKEY BACK AH8 <BdtoU . Sns , KEY SHIFT &H10 viioban Cone: KEY CONTROL &H11 Glidni (1999) KEY (INSERT / &112D Clobal Conser KEY DELETE / &H2E CISSET CONEY FI &HTO

<sup>6</sup> Parámetros de doble tech-Global Crus. SHIFT MASK = 1 **Silichard Const CTRL MASK 22** Global Case ALT MASK (14)

<sup>1</sup> Botones det ratenvalobel Connect Botón, Izquierdo e 1 Chybuls short Boton, Derecho = 2.

61.
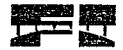

**CRLF** 

## 5.2.2 OCLUSAL RAS

\*Declaraciones Detter A-Z Omy PathArchivoAvuda A Sellon

'El programa empieza atriendo la ventana principal de edición, pero también se ' puede abrir primero la ventura de Historial, si en la línea de comando se " anexa una H o una b Sub-Principal

Treemocinaemo dei anodo de video. Si es menor a EGA se (termina Oclusal If Screen.Height ALTURA EGA 1982 Messing "Oclusal requiere monitor EGA o superior.", 16, "Oclusal"  $371.72$ **Index** TYa que tas es nosible asignar valores como TAB, CR, y I F a constantes \*altanuméricos, hos valores de 1/33 y CRI 17 que se usan frecuentemente  $\pm$  en Oclusal en et desplicera de mensaiss. Son entonces asionados la los valores alobales alfamiméricos A. T.AB y CRLF  $\mathbf{A}$  TAB  $\in$  1 and 9. CRLF + 13 + 13 + 14 + 10 H Not Encontrar Archivo de Avuda() (Usu Texto "No se encontro Oclusal.HLP en la ruta de acceso." App.Path CRLF Texto " Texto - "Windows busca los archivos de ayuda en el PATH del sistema," Texto " Texto - " por lo que necesita copiar OCLUSAL.HLP a un directorio que " Texto: Texto - "esté incluido en el P.VIII si se desea obtener avuda durante la ejecución de Ochisal." ado Fich Texto, 48, "I a Avuda de Oclusal no está disponible" Foot If. \* Determina que ventama abaira primera la da Edición o el Historial If  $C$  community of  $\mathbb{C}^n$  , the second contract of  $\mathbb{C}^n$  . The contract of  $\mathbb{C}^n$ \* Edición es primare VentanaPrincipal Editor de Oclusal Editor, Show

### PROGRAMACIÓN

1942

<sup>1</sup>Historial es primero.

```
VentanaPrincipal - Ventana de Historial
     Historial Shev-
  174.41 + 119 mil 19
```
**Fact Sob** 

Sub-Abrir Archivo de Registro en

' lasta rutina se usa para relacionar Historial y Editor. Cuando un registro-' se seleceiona en Histori, la cuando un registro es arrastrado de Historial ' y arroiado en un tecor y dide del Editor: se usa esta rufina para abrir <sup>4</sup> un archivo de cegatro en el Editor.

"Se verifica si clintavo registro sera puesto sobre un registro que Tha sido modificado. Si es así, entonces se le preminta al usuario.

" si desen descartar los cambios."

E Desea descartar los cambios() and

"Se obtiene et Sombre del Archivo y el Path Completo del registro y se l'establece la bandara Modificado como PALISA.

InfoRegis(Registro Actual).Nombre.Archivo Historial.File FileList.FileName InfoRegis(Registro Actual).PathCompleto Historial.File FileList.Path InfoRegis(Registro Actual).Modificado

The exhocal of producing you fitting  $A, \mathbb{F}_P$  is the construction correspondientes.

Editor.Selección Menu Registros(Registro Actual).Caption ("&" Consumi Registro Actual 1 : " - [" Historial File FileList, Path = "]" A TAB Historial File FileList, FileName

1 Se alire el Peghtio en el Arco de combi-

Editor.Registros(Registro-Actual).Picture | J. J. J. J. Historial.File FileList.FileName)

E Editor, Selección Menú VER(MID HNFOQUE), Checked Terry Editor, Show

The simula que se escoge en registro del Area de estudo para ejecutur.

" los efectos visuales de la parte de aclección.

### **PROGRAMACION**

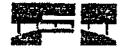

## Seleccionar Registro Nuevo

Editor.Pic ToolPalette, and an

 $1.161$ 

"Si no se descarta vias cambios del registro.

Editor.Registros(Registro Actual). 3. Amplificar Registro 0, 0, 63, 63

de adres' Find Sud-

### Sub Actualiza Registro Pic Cirl > Control>

TNo se ha no atticado do concepto el registro, entonces se copian los mapas de bits TMask vitin or a solve of solutions is parallely a calcion fost cambios on of Area <sup>4</sup> de estado.

### Pic Ctrl - Editor.Pic Image.Image

<sup>7</sup> Si hubo da Lambay ta bandara Modificada se activa-

#### Editor.Reg. Deshacer. Fag. (E., HafoRegistRegistro: Actual).Modificado = True B Pic Ctrl.Tao

the company of the company

**Band State** 

### bluis Actualizar, Colores, del Ratón, Botón, N. J., Single, y. L. bluzzar

7 Esta rutina se invece crundo se hace chek en non paleta de colores.

" para establecen el color seleccionado en Colores del raton.

"También invoca la ventana de Paleta de colores encaso de haber hecho

<sup>3</sup> Doble Click on him form de coloco del Cuiron

Din color of the ColorSolido to any

Thas nateles de celores son solo dibujos de control, así que se debe l'enferdar el codo sete cionado basarobuyos en las coordenadas del ratón, IndiceColor Fix  $N = Fix(v - 16)$ 

180 obtiene el cabor del armelo de colores color = Colores(IndiceColor)

15.33 solo superta el nodo de aolor de 16.5no, por és o se debe otener el " color sólico mas provinno del color seleccionado, debido a que los colores 1 de FONDO e P.P. FRSO, solo pueden ser sólidos. ColorSólido :: GetNearestColor(Editor.hDC, color)

 $\mathcal{F}_1$  ...

### PROGRAMACIÓN

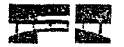

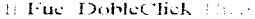

<sup>1</sup> Si se efectuo un doble click, se reinicializa esta bandera y se abre <sup>3</sup> la ventana de Paleta de colores. Fue DobleClick . . . . . . ColorPatente Street

"I a includizaçãon de la Pateta de colores se realiza con el evento <sup>1</sup> Guilfocus, para entocar el control. ColorPalette.Paleta de Colores.5.0000000

**TEATERditor.Opt Mouse(COLORES DF FONDO), Value and (color** 

ColorSólido) then

TSe notifica al ostano, que no se ouede seleccionar un color no sólido **Dara FONDO - TEVERSO** 

Megave, "Los colores del Fondo e Inverso solo pueden ser sólidos", 16, "Error"  $17341$ 

- <sup>1</sup> Selection in million de la colores del union.
- \* O = C'olor Esablerdo.
- $U$   $I =$  Casher derectors
- <sup>2</sup> 2 Color de Kardo
- 3 Cydor INA FEDAL

### Index = Editor.Opt Mouse(COLORES DE FONDO).Value (-2) Botón - 1

\* Se coloca el nuevo coloc

### MouseColores(Index) Colores(IndiceColor)

"Sixe cambia el color de fondo catoncaticamente debe combianse 1 el color ESA (el SO) y viceversa.

a Index  $-2 + 1 + 14$ 

```
Editor.Registros(0). (1.1). MouseColores(Index)
MouseColores(\rightarrowIndex=5) Editor.Registros(0)., and, 1:
Editor: Registros(0).
```
had ff

B Editor.Opt. Mouse(COLORES DE FONDO).Value (3,2).

\* Citametri los colors de 15 milio. Plas Reso se indifferir, se debe cambiar

" el Francia de la carteriale a del adea de estudo y también del registro

" de deshacer con el nuevo color de Fondo, además de redibujar el registro

' seleccionado en ciurca de Ldición.

### Enmarcar Registro Actual

### PROGRAMACIÓN

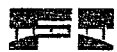

```
B = I \cap \Omega is 5Editor.Registros(I).BackColor MouseColores(2)
       \mathcal{N}_{\text{c}}^{\text{c}} , \mathcal{N}_{\text{c}} ,
       Editor.Reg. Deshaeer.BackColor = MouseColores(2)
       Amplificar Registro 0, 0, 63, 63
   Boundary
Baker fall
```
7 Se dibujan los mucvos e olores del raton en la narte inferior t del ánio de cando. Dibuíar Colores del Ratón

**Castle Scott** 

### Sab Amplificar Registro (X1, Y1, X2, Y2).

"Hay varias situaciones en las que todo o parte de un registro necesita ser amplificado y desplegado t en el área de edición. Esta culha se utiliza para realizar a amplificación mediante la rutina  $\overline{\text{API}}$ <sup>\*</sup> SuetchBlf/A.

Nos ascentames de ouclas coordenadas  $\Sigma$ 1 y Y1 se refieran a la esquina superior izquierda y 7 de que N2 y M2 se refleran a la esquina interior derecha del área que se amplificará.

H XI X2 in a Caniear Valores X1, X2

E Y1 Y2 E1 Canjear Valores Y1, Y2

TIPI área que «e amplili per ab deberá rener aingún pamo fuera del área.

I del registro, coloneco al debe verificar esta situación y ajustar los valores

7 si fuera necesario.

 $0.31 - 0.25$  at  $51 - 0.$ 

HTX2 63 H HX2 63

 $H(Y1)$  $-0.11.71.70$ 

 $1/32 - 63$  in  $5/2 - 63$ 

7 Se calcula la almia v la anconira del área a amplificar. Ancho Area / X2 / X1 / 1 AlturaArea  $-$  Y2  $-$  Y1 = 1

1 Se calcula la anchura, ta altura y la esquina superior izquierda. " del área amplificada.

X Ampl - X1 - Tamaño del Pixel

Y Ampl. Y1. Tamaño del Pixel

Ancho Aniol AnchoArea Tamaño del Pixel

Altura Ampl / AlturaArea Tamaño del Pixel

' Se amplifica el Repústivo. Se estira la imagen del registro del área.

<sup>4</sup> de estado y se coloca en el área de hidión, manteniendo siempre el

' tamaño en el area de edición un múltiplo de 64 (Famaño de un registro).

 $\pm$  TamañoImagen 1024 Face

R StretchBlt(Fditor.Pic Edit.hDC, N. Ampl. Y. Ampl. Ancho Ampl. Altura Ampl. Editor.Registros(Registro Actual).hDC, N1, Y1, AnchoArea, AlturaArea, SRCCOPY)

The redibition in mails as a case antitraction in section de xur maila-**Cotá** scleochanach

Editor:Selección Menu VER(MID MML,A),Checked (3) - Redibujar Malla (Editor.Pic Edit.hDC), X1, Y1, X2, Y2

 $\frac{1}{4}$  .

BitBlt(Fditor:Pic Edit.hDC, X Ampl. Y Ampl. Ancho Ampl. Altura Ampl.  $\mathbf{R}$ Editor.Pic. EditTemp.hDC, N. Ampl, Y. Ampl, SRCCOPY).  $\pm$  100  $^{\circ}$  100  $^{\circ}$ 

" Se verifica si ha came situata na activo na conseguiudad and "Thesia in

" se debe redibillo el contrado de la cleceron

<sup>11</sup> Selección en Movimiento

7 Se calcula te ancina y i i altura del mana de ints contenido en la

1 selección, manteocendo siempre histories violides

\*X1 de solección (71 de setección, 5,2 de selección y Y2 de selección

Ancho Area N2 de seleçción X1 de selección

AlturaArea Y2 de selección Y1 de selección

<sup>3</sup> Se calcala la metudo y la altara del avea animidirada.

Ancho Ampl - AnchoArea Tamaño del Pixel

Altura Ampl., AlturaArea. Tamaño del Pixel.

1 Se determina el aposte (checcione space, so me Opace). 1) Opaco (1999)

"Selección capacar fic implituca la selección incluyendo los atributos de fondo o inverso.

R - StretchBlt(Uditor.Pic Edit.hDC, N1Región, Y1Región, Ancho Ampl, Altura Ampl, Editor.Pic Work.hDC N1 de selección, Y1 de selección, Ancho.Area, Altura.Area, SRCCOPY) 木材 行い

\* Seigeama no creator Se annanica la set, cosa chi inclubi los tributo e de tombio e fragmento.

R. StretchBlt(Editor,Pic Edit.hDC, XTRegión, YTRegión, Ancho Ampl, Altura Ampl, Editor.Pic TempMask.hDC, N1 de selección, Y1 de selección, AnchoArea, AlturaArea, SRCAND)

R - StretchBli(Editor.Pic Edit.hDC, X1Región, Y1Región, Ancho Ampl, Altura Ampl, Editor.Pic TempImage.hDC. N1 de seleccion. Y1 de selección, Ancho.Area. AlturaArea. **SRCINVERT)** 

35345-17

3-4305 TE

67

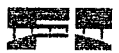

1.8i hay una selección hecha. Ac redibilidad recompulo de ecloceion.

fi Seleccionando : a Dibuíar Rectanoulo de Selección

<sup>2</sup>: Editor. Selección: Menú. VER(MID: LINEA: MEDIA). Checked 3 hor-

Editor, Pic., Editor and  $32 -$ Tamaño del Pivel 0 = 32 Tamaño del Pixel 64 Tamaño del Pivel ANIMERO

Editor.Pic Edit...  $-3.2$ Tamaño del Pixel - 1, 0 - 32 - Tamaño del Pixel - 1, 64 Tamaño del Pixel . NEGRO-

Tamaño del Pixel - 1, 0 - 32 - Tamaño del Pixel - 1, 64 -Editor Pic Edit.  $37 -$ Tamaño del Pisel - NUCRO

Service Co.

East and Care

2022 Archivan Penistro, PathCompleto, 2022 - Nombre Vrchivo, " Archiva el Hemstro y la tudo a chamar ne astro y el energio zudo del Folitor " con el Nombre de Transvoluti republica-

" Se resistant si "Lank, e Acto Voltage e c'hadro

InfoRegis (Registro Actual), Nombre Archivo > Nombre Archivo InfoRegis(Registro Actual).PathCompleto PathCompleto InfoRegis(Registro Actual) Modificado **Contractor** 

"Be desphagen by all antique delivations is a little exact in prend resisted del Editor. Editor.Selección Menú Registros(Registro Actual).Caption 28.2 Congress-Registro Actual  $I^{\prime}$   $"$  =  $I^{\prime\prime}$  PathCompleto  $"I^{\prime\prime}$  A TAB NombreArchivo

1 Se despliciça da 20 e decembra de forma a la madria sub alta ballon. Editor.Caption "Oclusal: " ... ... Registro Actual 1 ... " - " Nombre Archivo

" the archival elaboratory en un dynastiene, il carafeiver especificave,  $\exists t \ \mathbb{R} \cup \mathbb{R}$  PathConnecto,  $1 = \frac{t \cdot t}{t}$ ,  $\ldots$  PathConnecto  $\vdots$  PathConnecto Navel E.a. Editor.Registros(Registro: Actual).Picture, PathCompleto NombreArchivo

**Urtel Siris** 

Sab Canjear Valores (Param1, Param2)

' Debido a que no hay sua tunción Swap en Visual Basic, está rutina tise enganita de realizar el canfeo de valores.

temp Paraml Param1 : Param2 Param $2 <$ temp Fred State

6.50

### contract Desea deseartar los cambios

Thista submiting determina is no registro the modificado desde la última vez que ' se quado, y advierte al usqueio d'lite asi-

#### Texto  $\ldots$ Desea descartar los cambios

<sup>4</sup> Verifica si el remato raz Modificado desde la aliana vez que se guardó, E InfoRegis(Registro Actual), Modificado esse-

Thistable colas propresiades necessorias para antical dispositivo NICI. Editor.MMConwell.Notify Editor: MAJC ontroll: Wait-Editor.MMControlLShareable Editor.MMControlLDeviceType = "WaveAudio" Editor.MMControlLFileName App.Path "OclusalLWAV"

"Habilità el storio con comunica e viva

Editor MATControll Command *PC* hacks? Editor.MMControlLCommand i "Plav"

I bitionna of a capturing and taching the sixteen multicades.

Texto Texto "Registro:" A FAB "2" a counseRegistro Actual 1) CRLF Texto - Texto - "Norubre:" A TAB InfoRegis(Registro Actual). NombreArchivo CRLF Texto Texto "Path:" \ TAB InfoRegis(Registro Actual).PathCompleto CRLF -**CRLF** 

Texto - Texto - "ADesea descartar los cambios ?"

Desea, descartar los cambios (1999). Texto, 36, "El Registro ha cambiado" (7 MBSI  $2.443333334$ 

Editor.MMControlLCommand "Close"

Past Page Sales

### Sab Dibujar Colores del Ratón

"Cuando se selecciona in color por cualquiere de tos trotones del raton, lo cuando el area l de estado necessia sor a dibigiada, se recurre a esta subrutina para dibujar los 4 quadros de l'eclor en la parte inferior del men de estado. Todos etadros son reflerados con los colores " seleccionados para o Cionarios del ratorio.

<sup>3</sup> Calcula el contro en la amiliora del area de estado.

### Middle // Editor, Area de Estado, SealeWidth 2

<sup>1</sup> So dibujan les 4 enadres de color.

 $10.1703333$ 

"I os cuadros son centrados en las mitades izquierda y derecha del área de estado, la altura y

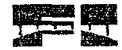

" anchara de estos se hacen igual a la altura de los botones de opción usados para seleccionar This colores tendenta Derectional onde tuveral concertibilition acon estable "Ia posición de las exouinas de los emidros de color.

**Contractor** 

 $X1 = (1 \text{ N}) \times (2)^{-1}$  Middle (Middle) Editor Opt Mouse(1-2). Height) 2

X2 = X1 Editor:Opt Monse(1 2). Height

 $Y1 =$  Editor Ont. Mouse(1, 2). Too.

Y2 = Y1 Editor.Opt Mouse(I 2).Height

\* Dibuja el canbo religio

Editor Area, de. Estado, ?...  $X1, Y1 - X2, Y2$ , MouseColores(I), BF

1 Se dibuja un era era arcusta ciente colon

Editor, Area de Estado. N.L. Y1 - X2, Y2 : NEGRO, B

 $5.195$ 

7 Histological en valor la ragar de la carva que a carga estado con a localizar el turni

fren que las conademadas del també se desplégarant

Editor.Area de Estado.CurrentY Editor: Registros(5), Fon-Editor.Registros(5).Height RECUADRO 1

**Cast Sale** 

#### Son Dibuiar Paleta de Colores Paleta de Colores - Control

" Esta ratina ses propea empio la poleta de coloco pocenta ser dibuinda o redibuinda. Tia naleta " de colores consiste de 3 filas de 10 Colores. Para que el desplecado y la determinación de un l'epior seleccionado haciendo eliz en la pateta de colores seguificiles de realizar, se establece l'una escala en la paleta de coloces ane contesponda al número de renglones y columnas.

### 

\*Desplégando la paletà de colores de columna en columna  $\pm$  or  $1 \le 0$ ,  $\pm$   $\sim$   $15$ 

<sup>3</sup> Desidemando una cotaçana de Colores-Paleta de Colores.  $(1, 0)$ - $(1, 1, 1)$ , Colores(I), BF

Paleta de Colores,  $\sim$  (l. 1)-(1 – 1, 2), Colores(1 – 16), BF

Paleta de Colores,  $\pm$ , (L 2)-(I  $\pm$ , 3), Colores(I  $\pm$  32), BF

<sup>4</sup> Se dibuia una linea vertical a la izodierda de la columna pora

"visualizar noa division entre las columnas, excepto en la primera columna,

" ya que nquí no es necesara debido al recupiro de la paleta de colores.

 $H I \to H \rightarrow$  Paleta de Colores.  $\therefore$  (I, 0)-(L 3)

Next I

" Se dibujan ? hazes in thoutairs parris success on a división coire rengiones. Paleta de Colores.  $(0, 1)$ - $(16, 1)$ Paleta de Colores.  $\ln(0, 2)$ -(16, 2)

**Find Still** 

79

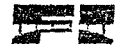

### PROGRAMACIÓN

### Sub Dibuíar Rectánoulo de Selección : i

"Cuando se ha hecho quá selección, se está haciendo o una selección se esta moviendo, o cuando " el área de Edicion necesita redibutarse mientras una una selección está activa. Se vecurre a esta

' subririna para dibular o redibuna (in rectameulo afrededor de la selección,

"Se establece el modo de dibilio I s'Victos) com dibilior sobre lo desabeció-

Ten el área de Edizón y así se mueda apreciar el nectámento de selección.

### Editor Pic. Edit DrawMode - JNATERSO

"Para distinguir gua cana esteccion y uma sofe reión en movimiento, occupa uma tinea ' punteoda care con villa ci co y una huga solida para qua sclección en movimiento.

Selección en Movimiento Editor.Pic Edit.DrawStyle > SOLIDA Else Editor.Pic. Fdit.DrawSryle PUNTE MOA

" Si la seleccion se incurrante hasta di bondo dei actio o hasta el bondo inferior del área de

l'Edición, se ajusta a proclam la degrena del rectanguio y en la base para asegurar que

" el rectamento de selección seu visible consederançale

t: X2Región Tamaño del Pivel 64 ······ VAinstar - 1

<sup>11</sup>Y2Región Tamaño del Pixel 64  $\sim$  Y. Mustar  $\sim$  1

1 Sc dibina el reculmento.

Editor.Pic Edit. ... (X1Región, Y1Región)-(X2Región - NAjustar, Y2Región - YAjustar), , B Editor.Pic. Edit.DrawSivle SOLIDA

**Branch Streets** 

Finicious Encontrar Archivo de Avuda -7 Busea el archito de Avida. 1966 Path J. J. J. CurrentDir. graduate and Australia Artes CurrentDir App.Path CurrentDir  $\leq$  CurrentDir  $\leq$ in Wester CurrentDir. 1. Encontrado DirS(CurrentDir "Helplexe") H. Auf Encontrado (Chain Path million and "PATH"  $\mathbb{R}$  Path  $1111$ **Chr. Co. C. Path - Path R. P. A. S. Path. 1** SemiColon Path. ":"  $\bar{k}$  (1.1) CurrentDir. Path, SemiColon - 1 " " : ". CurrentDir = CurrentDir = "\" 31.327 St.s. CurrentDir. 1. Encontrado  $\cdots$  CurrentDir TIelp.exe": Path (4.49) U.S. Path, L. C. Path (1) SemiColon: SemiColon Stesser Path, "i"

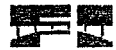

Large Wilsh ((SemiColon = 0) And The Encontrado)  $4.533333333$  $1 + 11111$ E Encontrado 22. PathArchivo.Avuda CurrentDir "Help.exe" App.HelpPile CurrentDir "Help exet a sua Pa Encontrar Archivo de Avuda - Encontrado **Construction**  $-10$ 

Term Classical Police

### 75f Enmarcar Registro Actual

Para distinguir el registro es localmente, se la dibuja un marco con esta subrutina.

### fi Editor, Selección Memi VER(MII) ORILLA). Checked Then

"Dibuia un mercen un er registro seleccionado

X1 Editor.Registros(Registro Actual).Left - 1

X2 .: Editor.Registros(Registro: Actual).Left Editor.Registros(Registro: Actual). Width

Y1 = Editor.Registros(Registro Actual) Top 1

Y2 - Editor.Registros(Registro Actual).Top Editor.Registros(Registro Actual).Height Editor.Area de Estado. (X1, Y1)-(X2, Y2), NEGRO, B.

 $4 - 35 + 34$ 

"Batable celebration or cubits for home to a street of himself agencies of the planetarian his coordenadae <sup>2</sup> det million

Editor, Area de Estado.CurrentA Editor.Registros(5).Top Editor.Registros(5).Height RECUADRO 1

 $G_{49}$  ,  $Y_{18} = 15$  ,

#### Soft Escalar Región (Disminuir, X1, Y1, N2, Y2, VerificarN1Y1

Tha Rugión rectamentos anos lempro esta definida per las consides susbeles MHNogión. YHNogión, "N2Repton y V2B mism, se la base para la mayorul de las herramientas de edición. es escalada

l freeuentemente desde le escala del meu de Fidicion a del drug del Registro actual y viceversa.

<sup>4</sup> Esta rutina realiza la esculacion recesaria en cualquier direccion,

<sup>3</sup> Determina si se va a distultude o aumentar.

### **El Disminuir** Eliza

1 Se escalan las viciobles (Thobales al tamaño de un Registro

XI - X1Región Tamaño del Pixel

YI = YIRegión Tamaño del Pixel

## X2 - X2Región - Tamaño del Pixel

Y2. Y2Región Tamaño del Pixel

184 se requiere, se ascenta de que VI y YI se refleran a la esquina superior izquierda "Vide que N2 vi à l'acta e anima interior derecha de la Renión.

It VenfiearN1Y1

 $\mathbb{Z}$  X1  $\mathbb{Z}$  X2 Canjear Valores XI, X2

F.Y1 - Y2 + + Canjear Valores Y1, Y2

**East** in

 $\Omega_{\rm CDM}$ 

180 eventual provincia de la 1919 de la contramation del área de Edición fusionandoles a free viriable a deductor

XIRceión [X1] Tamaño del Pixel Y1Región Y1 Tamaño del Pixel X2Región X2 Tamaño del Pixel Y2Región 52 Tamaño del Pixel

Sub-Invert Control Ctrl / Control

Fim Rectangle RECT

"Invicte low educated a centre of a deventor para resultarlo,

1 Se calculare in effeteriologies del Rectangulo,

Rectangle.Right / Ctrl.SealeWidth

Rectangle.bottom - Cirl.ScaleHeight

" Se inviete et restaurator.

R = InvertRect(CtrLhDC, Rectangle)

Paul fort

Sab Obtener Avuda HelpTopic (1999) and

"Desplieua el fema de avisda subecionado del menú Avuda,

ELIIelpTopie : MID USO DE AYUDA Hen-

l fue solecció aado "Tho de la Aviada" entonces se despliega el tema estandar "de Windows "Uso de la Avada"

R = WinHelp(Editor.hWnd, Dummy), HELP HELPONHELP, 0)

Elsu-

" Se seleccione na coma chierante a "Fiso de la Avada".

R = WinHelp(Editor.hWnd, PathArchivoAyuda, HELP CONTEXT, Clang(HelpTopic)) 4.430.11

Fnd Saft

**Tall** to **Ford Cars** 

### PROGRAMACIÓN

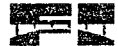

### Nub Redibujar Malla (DestHde, X1, Y1, X2, Y2).

\* l'esta subroutina se encargo de realibujar una porcion de la malla. Si la opción de malla visible restà activada. Los parômetros XI,  $\tilde{\chi}(1, \tilde{\chi}(2), \tilde{\chi}(3))$  son las esquinas de la porción de malla que \* se necesita redibujar - fra malla no se redibuía si el registro se presenta en su tamaño normal t así que se debe verificar el calor a tida de la tiama de Zooma.

the control of the control of the

B Editor, Serl. Zoom, Value Pditor, Serl. Zoom, Min. 13.56

X. Annol 2012. Tamaño del Pivol

Y Ampl. Y1. Tamaño del Pixel

Ancho Ampl. (N2 X1 1). Tamaño del Pixel

Altura Ampl. (Y2 - Y1 - 1). Tamaño del Pixel

BitBlt(DestHde, N1 Tamaño del Pixel, Y1 Tamaño del Pixel, Ancho Ampl,  $\mathbb{R}$ Altura Ampl. Editor:Pic Grid.hDC, N. Ampl. Y. Ampl. SRCAND).

 $\mathcal{V}$  and  $\mathcal{V}$ 

food that?

### Sail: Seleccionar Registro Nuevo a-

"Esta rutina se usa para realizar los efectos visanles cuando se selecciona un nuevo registro " en el área de estado o complo se saí ecciona un mievo registro de Historial.

Seleccionando a con-

Selección en Movimiento

The dilyighting counter since educated in visito set community

Editor, Marco L'Uop Editor, Registros (Registro Actual), Top RECUADRO

Editor. Marco 1.1.eft Editor. Registros(Registro Actual). Left - RECUADRO

Editor.Line1.X1 Editor.Registros(Registro Actual).Left RECUADRO

Editor, Line UV1 Editor, Registros (Registro Actual), Top = RECUADRO

Editor.Line1.X2 Editor.Registros(Registro Actual).Left

Editor.Registros(Registro Actual).Width RECUMDRO

Editor.Line1.Y2 Fditor.Registros(Registro Actual).Top

Editor.Registros(Registro Actual).Height RECUADRO

Enmarcar Registro Actual

Extraer Imagen Y Mascara Editor.Registros(Registro-Actual)

18e actualiza el moderno i en hagar de actualista de la familia del cronado,

Actualiza Registro Editor.Reg. Deshacer

1 Se desplicea en italismo en el la ra de edución

Amplificar Registro 0, 0, 63, 63

"Se despliéga el "combre de Archivo del registro seleccionado en el ecabezado del Editor.

Editor.Caption "Oclusal: " Consume Registro Actual Fig. " - "

InfoRegis(Registro Actual). NombreArchivo

that Note

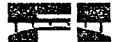

## 5.2.3. OCLUSAL FRM

### Nobel Form Load

```
750 determina el modo de color y se establece el tamaño de las imagenes.
Thate valor (Tamañolmaren) se usa en las rutinas Actualiza. Registro y
TEXICIAL INDUSTRY AT A Lineard AG OCT USAM TEASE
B. GetDeviceCaps(hDC, BHSPIXEL) = 8 High-
  TamañoImagen + 1024 Twies
\mathcal{H}Tamañolmagen 512 bytes
4.4.9.33
* Dependrendo del modo de vidoo usado por Windows, los controladores de las ventanas tendrán
```
" diferentes dimensiones coaudo éstas se abran baio resoluciones diferentes". Por eso, "el Editor" " se basa en un reinstro de 64x64 pineles, las miagenes de control usadas para manipular los \* registros deben establecerse de 64x64 también.

```
"Posición y tamano de los registros en el area de estado.
  Espaciado (Area de Estado.ScaleWidth - 192) 4
  i \in \mathbb{N} \cup 0 \neq 11 + \sqrt{N} = 0.1 \pm 2Registros(N.
                      Y = 3. Espaciado X \n\geq (64) Espaciado), Espaciado Y \n\geq (64)Espaciado), 64, 64
    \mathcal{M}_\mathrm{c} \approx \mathbf{N}SCOUTS.
  Pic Mask, 1 = 0, 0, 64, 64
  Pic. IMAGE. = 0.0.64.64
  Pic. TempMask. . . . . 0, 0, 64, 64
  Pic. tempIMAGE. 0, 0, 64, 64Pic. Work. (1, 0, 0, 64, 64
  Pic grid.
           0.006 + 64Pic. ToolPalette, ... 0, 0, 32, 256
  Editor.Registros(5).Height - 4 RECUADRO), 64, 64
  "Twistelen minutal, Cylareo que identifica al registro actual
  Editor Marco1. For Editor.Registros(Registro Actual).Top RECUADRO
  Editor, Marco UL ett Hditor, Registros(Registro Actual), Left - RECUADRO
  Editor.Marco1.Height Editor.Registros(Registro Actual).Height 2 - RECUADRO
  Editor.Marco1.Width | Editor.Registros(Registro Actual),Width | 2 | RECUADRO
  Editor,Line1.N1 Editor,Registros(Registro Actual).Left RECUADRO
  Editor.Line1.Y1 Editor.Resistros(Registro Actual).Top RECUADRO
```
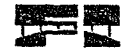

Editor,Line1,N2 Editor,Registros(Registro Actual).Left Editor, Registros(Registro Actual), Width RECUADRO Editor.I.ine1.Y2 Hditor.Registros(Registro Actual).Top Editor.Registros(Registro Actual).Height RECUMDRO

Obtener parâmetros del Archivo INI.

"Ajastar el timiliar cientendo está il diter para el grindo de Video," F screen.Height ALTURA EGA 3

"Nickload Co. AnchoNuevo Width AlturaNueva screen.Height TopeNuevo 0

1957

" Modo 5 vs Victorious AnchoNuevo - screen. Width 1.75 AlturaNueva screen.Height .75 ToneNuevo (sereen.Height AlturaNueva) 2  $17.529.00$ 

Ment (sereen.Width AnchoNuevo) 2. TopeNuevo, AnchoNuevo, AlturaNueva

and the state of the state of the state of the state of the state of the state of the state of the state of the

"El repistro se de pilemente laborarie atinendado al máximo. Serl Zoom. Value Serl Zoom. Max-Se Crean los mejos de bijo légio, româneo y el Hde que se usan para sobreponer The másicam inversion anamely de fois venistras e Monol Ide - CreateCompatibleDC(hDC) MonoHbm CreateCompatibleBitmap(MonoHde, 64, 64) OldObject SelectObject(MonoHdc, MonoHbm)

1 Se estebales el chiama a sankadal persado ediziona Pie Edit.BackColor BLANCO.

"Ne salecciona la herra, noma addiai viet Tamaño, del Brocha,

Herra Actual HERR LAPIZ Tamaño de Brocha 1

1 Se imeiolizan los Coleres del Roton.  $MOUSEColores(0) \geq Nogro$ **Tzquierdo** MOUSEColores(1) - Rojo **Derecho** 

 $76$ 

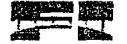

### MOUSEColores(2) BLANCO Tondo MOUSEColores(3) Negro **This crise** <sup>4</sup> Sc inicializa el Norabre de Archivo de los 6 Registros con SIN. NOMBRE,  $E = I - O$   $I - 5$ InfoRegis(I). NombreArchivo < SIN\_NOMBRE **Secretary Toronto** Editor Abierto Find recipe

ar an Anglia.<br>Tanàna amin'ny

1000 Activar Malla

' Se usa esta rotina para acuvar o despolivar la onoión de Ver Malla. This countable operate VER ATAT LA, enforces se erea ésta. Seleccion Menú VER(MID MALLA). Checked Not Selección Menú VER(MID MULLA).Checked Selección Menú VER(MID MALLA LINEAL). Enabled Selección Menú VER(MII) MALI A).Checked Selección Menú VER(MID MALLA PUNTEADA), Enabled Selección Menú VER(MII) MALL. O. Checked 6 Selección Menú VER(MID MAMLA).Checked En clinar Malla Amplificar Registro 0, 0, 63, 63 Travi Nasta

"Fista Ajustar Area de Estado

l'Unando el gisto; cambia de famino, tambien debe cambierse el temaño del área de estado. To escondalo si es nacesmo-

"Se determina si ci antimo del cili responsibiente para que quepo el área de estado.

<sup>16</sup> ((ScaleHeight (Registros(5),Top Registros(5).Height RECUADRO)) (2) (ScaleWidth 2 " Area de Estado. Width)) : Selección Menú VER(MID, AREA DE ESTADO). Checked filian.

Selección Menú VER(MID AREA DE ESTADO).Checked (1993)

Selección Menú VER(MID AREA DE ESTADO).Enabled -

手手にい

Selección Menú VER(MID) AREA DE ESTADO).Enabled

H Selección Mená VER(MII) AREA DE FSTADO).Checked (1993)

OldHeight Area de Estado.Height

Area de Estado. - ScoleWidth: Area de Estado. Width: T. Area de Estado. Top, Area de Estado. Width Scalel Jeight 2

TopeNuevo Area de Estado.SealeHeight 4.25 Opt Mouse(0).Height Opt Monse(0). Top TopeNuevo  $-1.25$  Opt Monse(0). Height

Opt Monse(1).Top TopeNuevo 3 Opt Monse(0).Height

Visibility TopeNuevo (Registros(5).Top Registros(5).Height  $2^{\circ}$  RECUADRO 4)

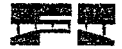

 $\ddot{\cdot}$ 

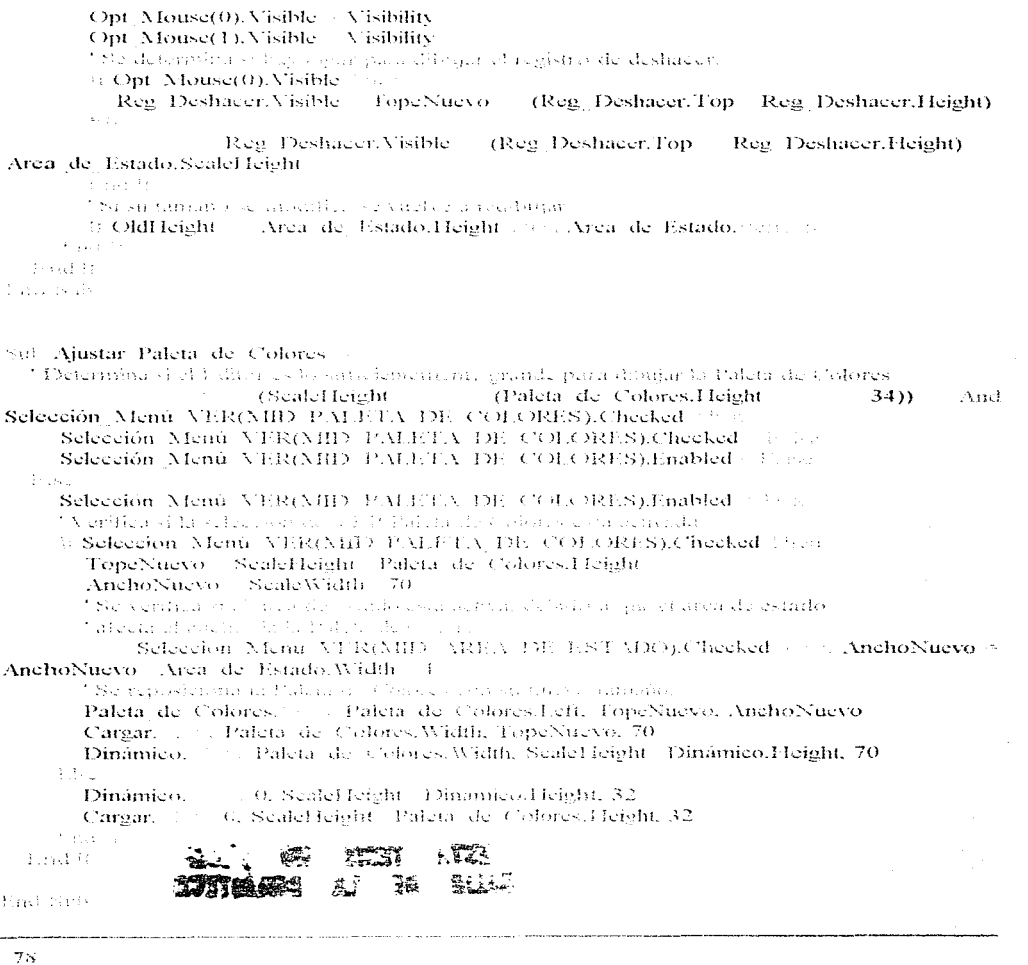

 $\sim$ 

.<br>Protok ä,

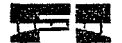

Sub-Aiustar ScrollBar ...

" Esta cutina se suntiza para cambiar el tamaño de la barra de Zoonu cuando sea necesario. 36 Selección Menú VER(MID HERRAMIENTAS).Checked 1999 NewLeft Pic ToolPalette. Width a Newlieft - -1 Altura Nueva Scaleffeight  $\gamma$ Selección Menú VER(MID P.M.F.TA DE COLORES).Checked Paleta de Colores.Height NewMax 201 ScaleWidth (NewLeft Selección Menú VER(MII) ZOOME.Checked Serl Zoom. Width) **Contract Contract** - (Selección Menú VER(MID AREA DE ESTADO), Checked Area, de Estado, Width). 1. Sie distable et la conditation de la contrata a sur la contrata de l'Illiand de la provincia Marc <sup>11</sup> NewMax MturaNueva / NewMax MturaNueva " Se debe ajostar el vias role par y els represents sur mainpio de va 7.66 (NewMax 2) 7 - 64. NewMax NewMax 1 Were. Serl Zoom. . . NewLeft, Serl Zoom.Top. Serl Zoom.Width. AlturaNueva Serl Zoom.Max / NewMax 1 Sc determinansi et tama in del area de edición es navor que New Max.

The model of the process state of the processing.

F.Pic Edit.Height Serl Zoom.Max can

Serl Zoom.Value : Serl Zoom.Max

手持し

Serl Zoom Clunge

 $3.144^{+0.111}$ 

**Fact Serv** 

Sub Ajustar Tool Palette

"Cuando el cánor cambia de tamatio. Ta paleta de herramientas tal vez debería escondorse, H ((ScaleHeight (Pic ToolPalette,Fleight Paleta de Colores,Height)) And Selección Menú VER(NIII) PALETA DE COLORÉS).Checked) (a ((Sealel Iciaht Pic ToolPalette.Height) 774 (199 Selección Menú VER(MID PALETA DE COLORES).Checked)) (Freu

Selección Menú VER(MID HERRAMIENTAS). Checked < 1 at a

Selección Menú VER(MID HERRAMIENTAS).Finabled a con-

**Ellen** 

Selección Menú VFR(MID HERRAMHENTAS).Finabled arrest 11

Frid Stib

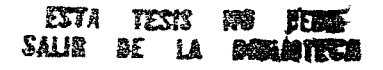

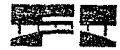

Sub-Aiustar X v Y / X & Steel & Y + Conde, New Y, New Y, Tipo de Ajuste " Para hacer que un pisel anyditicado aparente ser realmente un solo pixel" se usa esta rutina para ajustar el pivel acrual al centro y a la orific del pixel amplificado a clear time Tipo de Ajuste **CEST CIFNITRAR** NewX (X Tamaño del Pixel). Tamaño del Pixel (Tamaño del Pixel 2) NewY (Y Tamaño del Pixel). Tamaño del Pixel. (Tamaño del Pixel. 2) CELL ORIELLAR Xpix : X Tamaño del Pixel Ypix V Y Tannaño del Pixel  $\mathbb{C}$   $(X)$ Tamaño del Pixeb (Tamaño del Pixel 2) (3.0) Noix / Noix 1 (Tamaño del Pixel 2) Ha a Ypix - Ypix - 1 3. (Y 3) Tamaño del Pixel). New X<sub>1</sub> - Nibix-- Tamaño del Pixel New Y<sup>1</sup> Ynix - Tamaño del Pivol Braad Buchun

r har sete

rieb Borrar la Selección

"Hsta ruibia se lavos a cala do se seleccionas Cortar o Borrar del menú Editar. Escalar Región (F.J. XI, YI, X2, Y2, Tress Pie\_JALAGE. (E. (X3, Y4)-(X2 - 1, Y2 - 1), BLANCO, BF Pie Mask. (CAL Y1)-(X2 - 1, Y2 - 1), BLANCO, BF Actualiza Registro Registros(Registro Actual)

**Transforma** 

Sali Colocar Selección ReinicializarBanderas:

\* Esta rutina se no que mais de hocar una seite, ción en el registro.

180 borra et anado que maien la selección.

la Seleccionando - Dibuíar Rectángulo de Selección

Escalar Región (C., XI, YI, X2, Y2, Hurr

H Selección Menú VER(MII) MALL A). Checked Then Redibuiar Malla (Pic Edit.hDC), X1, Y1, X2, Y2

 $W \simeq X2 - X4$ 

 $H - Y2 - Y1$ 

if Opaco.

" Se hace qua coma citação de la Mascara y la Inumen de la Selección

R = BifBlt(Pic IMAGE.hDC, X1, Y1, W, H, Pic tempIMAGE.hDC, N1 de selección, YT de selección, SRCCOPY).

R = BitBlt(Pic Mask.hDC, X1, Y1, W, H, Pic TempMask.hDC, X1 de selección, Y1 de selección, SRCCOPY).

 $3.31 - 1$ 

<sup>7</sup> Scientian solvitos colores de cultonico

R - BitBli(Pic IMAGE.hDC, N1, Y1, W, H, Pic TempMask.hDC, N1 de selección, Y1 de selección. SRCAND).

R = Bin3h(Pic INLAGE.hDC, X1, Y1, W, H, Pic tempIMAGE.hDC, X1 de selección. Y1 de selección, SRCINVERTY

BitBli(Pic Mask.hDC, N1, Y1, W, H, Pic TempMask.hDC, N1 de selección, 32 Y1 de selección SRCAND).

di Politicale

E ReinicializarBanderas (199 Seleccionando

Selección en Movimiento en a

discounts.

1 Schemation (1990) and the Mark Chinese

### Actualiza Registro Registros(Registro Actual)

**March School** 

Sols Copiar Selección al Portapapeles X1, YL X2, Y2)

" Esta rutina se utiliza para carolar la imagga del editor al portapapeles y citando se corta ésta.

Escalar Región (C., XI, YI, X2, Y2, C., C.

Pie Work.Pieture

Pie Work. Pie Work.Left, Pie Work.Top, N2 - XI, Y2 - Y1

BitBl(Pic Work.hDC, 0, 0, Pic Work.Width, Pic Work.Height, R Registros(Registro: Actual),hDC, NT, YT, SRCCOPY).

Clipboard.

Clipboard, J. Pie Work.Image

1003-5179

Sob Cortar Copiar o Borrar Selección (Index)

' Esta ratime se utilica calendo se hace una selección de Cortar. Copiar o Borrar en el menú Editar.

a particular contracts and contracts are all the

FIndex = MID BORRAR

Escalar Restión (C. XI, YI, X2, Y2, 199)

中国。

Copiar Selección al Portapapeles XI. YI, X2, Y2

Final St.

11 Index AHD COPLAR

Borrar la Selección

Seleccionando

Amplificar Registro XI, YI, X2, Y2

医肌支持

East Natio

### PROGRAMACIÓN

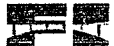

### Sub-Crear, Malla et

Ta malla se dibuia en Negro en un cuadro separado de control con tondo BEANCO. Tista se dibuja " completa solamente una vez. Cuando se occesita actualizar la malla en una región determinada. se miliza la fregión Hittili. la cual toma una norción del cuadro de malla y lo encima ca la región.

```
Pic. orid. Victor 0, 0. Serl. Zoom. Value, Serl. Zoom. Value.
  Pic ordH Selección Menú VER(MID MAILLA LINEAL).Checked <<<
     P.o. 1 × 1 + + 63
       Pic grid. (0.1 Tamaño del Pixel)-(Pic grid. Scale Width, I Tamaño del Pixel)
                      (I) Tamaño del Pixel, 0)-(I) Tamaño del Pixel, Pic grid. SealeHeight)
       Pic orid.
     1.1111\chi=131 at Y = 0 = 0 - 63.
       \mathbb{C} \times \mathbb{N} \times \mathbb{O}63Pic orid. A GAN
                                           Tamaño del Pixel) -
                                                                  Tamaño del Pixel
                                                                                         2), (Y^{\pm})Tamaño del Pixel) (Tamaño del Pixel 2))
        \sim 10 \rm NKU VINS
  374521.04
ind Sab
```
### Sub Dibujar Linea o Rectángulo : -

" Esta rutina se atiliza maja dibuiar la finca o reculmanto que requieren las herremientas.

If Herral Actual 1 HERR LINEA FELS

```
Pic Edit. (NIRegión, YIRegión)-(X2Región, Y2Región)
```
 $\frac{1}{2}$  . For  $\mathcal{O}(\mathcal{E})$ 

```
Pie Edit. (XIRegión, YIRegión)-(X2Región, Y2Región), JB
```
49891 FE

Frid Sun

### Sals Guardar, Registro (Index

"Esta rulina se titeli, a pena regiona has speritussones de Archivar y anobivar como... del monú Archivo. ' Si la operación es Archivas se remaiere el hombre. Archive para guardar el registro.

' Si la operaçion es produvar conrecesionimos se invocará un cuadro de diálogo,

Crambién la operacione cocheca lo invocaga del registro es ano SEC NOXBRE.

KIN Encyclopedia and the

Diri LongName Security

Tarre Title (b)

Univ. CIDPath 10

E (Index = MID GUARDAR COMO) - (InfoRegis(Registro Actual).NombreArchivo = SIN NOMBREY

7 Se establece el filmo de default.

Editor.CMDialog1.Filter "Archivos de Registros (\*.pyf)<sup>38</sup>.pyf"

7 Despliera el dialogo vitualiar como. Editor, CMDialog1. FilterIndex  $\mathbf{I}$ Editor.CNIDialog1.DefaultExt = "PYE" If Highly InfoRegistRegistro Actual).PathCompleto, 15 W. Then Editor.CMDialog1.Filename InfoRegis(Registro Actual).PathCompleto & "\" & InfoRegis(Registro Actual). Nombre Archivo  $34.417 - 4.5$ 1 Si chregistro no ha substantly, ado migrou establece la extención de detault fujper P. InfoRegis(Registro: Actual). Nombre.Archivo + SIN: NOMBRE (1) a Editor.CMDialog1.Filename "b.pvf" **Book of Li** Editor.CMDialog1 Action 2 ft f. + + 32755 To all all diaboves in the outro procedu-Title Editor.CADialog1.Filetitle LongName Editor.CMDialog1.Filename InfoRegis(Registro: Actual).PathCompleto (3) and LongName, LangLongName (4) civil Title)) InfoRegis(Registro Actual). NombreArchivo : Editor.CMDialog1.Filetitle **TARistan Chilingenony** fill an InfoRegis(Registro, Actual).PathCompleto, 1:3, 16, 16 CDPath InfoRegis(Registro Actual).PathCompleto CDPath. TongName, J. LongName / Title / Ly Pastite ChDir CDPath because one process we compared that origin. Historial.Div. DirectoryList.Path (TDPath Paul 15 Archivar Registro (InfoRegis(Registro Actual).PathCompleto), InfoRegis(Registro Actual). Nombre. Archivo

Find Start

### Sub Mostrar Coordenadas v Presión Apix, Ypix

" Esta rutina se encaren de desprezar las el ordunadas del pixel en ano se encuentra el ' apuntador del monoc dentro qui increde edizione excluyeds, integral también la magnitud " de presión representada por l'acionale de dicto procla

 $\exists$  (Xpix = 0) < (Xpix = 63) : Area de Estado.CurrentX Area de Estado.ScaleWidth .25 Npix 10 and the S. Xpix 4 Area de Estado, Unit1  $\frac{1}{2}$  (Ypix  $\frac{1}{2}$  0)  $\frac{1}{2}$  (Ypix  $\frac{1}{2}$  63)  $\frac{1}{2}$ Area de Estado.CurrentX - Area de Estado.SealeWidth - 75 Area de Estado, la la para se Marybix (10) a consume Ypixu;

 $17:1.1.11$ 

83.

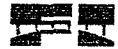

Area de Estado.CurrentY - Area de Estado.CurrentY - $\mathbf{1}$ Area de Estado.CurrentX - Area de Estado.Scale Width - 5 color  $\sim$  255 - (Pic IMAGE.) (Noix, Yoix) 2 - 8)  $\rightarrow$  -1 & HFF&  $\mathbb{H}$  Pic IMAGH;  $\cdots$  (Xpix, Ypix)  $-1$   $\cdots$  color 0 Area de Estado Area de Estado.CurrentY Area de Estado.CurrentY 11

Band Santo

an Menu EditSelection Click Index 1 September (1992) and has been completely Subscriber of Index. **SEC MID DESHACER** UnDo Edits COSTAIN CORTAR, MID COPTAR, MID BORRAR Cortar Conjar o Borrar Selección Index **COUNTED PEGAR, MID PEGAR OPACO** Paste, ClinBoard, Contents Index. CENTAIN SELFOCRONAR TODG Select Entire Registro **CONCINIDUESPERS HORLZONG ALCAHD ESPERO VERTICAL** Flip Selection Index VAS AHD ROTAR DI RECHA MID ROTAR IZQUERDA Rotate Selection Index **CAU AMD INVERTIR** Invert Selection femal personal

Fact Seds

### Sob Carear Click

' Fata sufria se entiron con el programa de adquisición de datos quiertos exeja mediante la función "Shell. El programa "pacrtosizxe" erea un archivo de mapa de bits (TEST.BMP) el cual contiene. ten base a colores. Ja magnitud de la presion ejercida en la matriz transductora. Este archivo se ticologa sobre el registro quand. Si un el Menú Ven se ha activado Ediro, esta ratima, también realiza ' un pegado para nassirar solo una parte del archivo TES LIBMP.

<sup>3</sup> Se verifica si el marco coñstro seta sobrepuesto sobre un registro que

The side modification depress de la difinite vez que se mundo. Si exposi-

l'entonces se le preoxinte ai usuario si descu alescantat los cambios.

it Desea descartar los cambios() (and

"In electrolon del programo de adardsterón de datos toma algunos segundos, les por eso, que se l'earabla el apuntador del tatón a Reloj de Igena, intentras se ejecuta dicho programa.

screen.MousePointer - RELOJ de ARENA

<sup>4</sup> Se invoca al programa de adquisierón. N = 800 E App.Path = " puertos.exe"

'El archivo "11.8 (10.9)" arrojado por el programa de adquisición se coloca-' sobre el Remsto actual y despads se borra. Registros(Registro Actual) Constants "TEST BAIP").

**EXECUTES T.BMP"** Anthony And All Marina "TEST, BMP" del disco, screen.MousePointer DEFAULT

' Se copia la maniera en el cumány de control para facilitar su edición. Pie IMAGE.Picture Registros(Registro Actual).Picture

'Se venifica el estado de la opción Filtro del menú VER. le Selección Menu VER(MID/FIL PRO).Checked (f. 10

"Testa activa ta opeiam Piltroy así que ne realizara un pogado no

l'opaco para hazze visible si to una parte del mapa de bits.

Onaco contra

### Pic Work.Picture Pic Filtro.Picture

Pic tempIMAGE.Picture Pic Work.Image

Tura el pegisto de debe las en el madrid a del mapa de bits que será pegado. Basada " en el color de conde que permitta ese parte de la immen. Ta mascara se crea-" mediante la compact (19.1-80), contras los rivoles de la mascara que senn de distinto. l'eolor al del toman de como rentavari a les precles del mapa de bits que se filtra. A los I pixeles del modo coderad de 1 ondo nominan varios pixeles dei mana de bux.

Pie Work.BackColor Rojo.

R. BifBlt(MonoHde, 0, 0, 1%). Work, Width, Pic. Work, Height, Pic. Work, hDC, 0, 0, **SRCCOPY)** 

R. BitBlitPic TempMask.hDC, 0, 0, Fic Work, Width, Pic Work, Height, MonoHde, 0, 0, SRCCOPY)

 $\mathbf{R}$ Philibritic rempINEW(F), hDC, 0, D, Fie Work, Width, Fie Work, Height, Pic. TempMask.hDC, 0, 0, SRCAND).

R ~ Bid3lt(Pic tempINJAGE.hDC, 0, 0, Pic Work. Width, Pic Work.Height, Pic Work.hDC, 0. 0. SRCINVERTY

Escalar Región (co. 0, 0, 64, 64, co.)

Escalar Región (C. XI de selección, YI de selección, X2 de selección, Y2 de selección.

Colocar Selección.

Pic. Work.BackColor MOUSEColores(2)

 $1 - 10^{-1}$ 

Actualiza Registro Registros(Registro Actual) Amplificar Registro 0, 0, 63, 63

 $SS$ 

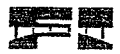

### 主義の

<sup>3</sup> Si no se descartan los cambios del registro. Editor.Registros(Registro Actual).(3). Amplificar Registro 0, 0, 63, 63 Engl fr

The Towns

### Seb Dinámico Click-

l'Esta rotina es casi indal a la anterior, con la diferencia de que captura seis nuevos l'registros secuencialmente para tener un efecto dinâmico.

7 Se verifica si el mievo registro será sobrepuesto sobre un registro que

Tha sido modificado depales de la alúma vez une se guardo, si es así,

Centonees se le pregunta al usuario si desca descartar los cambios.

la Desea descartar los cambios() have

The ejectición del protupour de adquisicion de datas forma algunos segundos, es por eso l'ente se combia el actinentador del tatón a Refoi de arena, miengas se ejecuta dicho programa. Actual Registro Actual screen, MousePointer RELO3 de ARENA

 $\frac{1}{2}$  • Registro Actual ( $\theta \geq 5$ 

<sup>1</sup> Phila cada music straigement areas and proven and de-adealed fon

### X an and triApp.Path = " puertos.exe"

"Hi archiva "71.83.118.11" arrendas por el programa de adquisición se coloca \* solice ef Register actual vinespués se bona-Registros(Registro Verual) and the condit "TEST.BMP": " I fiming "i LST HXIP" del disco. **ELETTESTRAP"** 

1 Se copia la impren en el cuadro de control para tacilitar su edición

### Pic IMAGE.Picture Registros(Registro Actual).Picture

<sup>1</sup> Se verifien of estado de la operar Filmo del menu NFR

H Selección Menú VER(MID FILTRO).Checked Film

"Esta activa la origión i iluyo usa que se tealizara un pegado no l'opaco pitra haces visible solo una parte del mapa de bits. Opaco<sup>n</sup> and a

### Pie Work.Pieture - Pie Filtro.Pieture

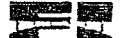

### Pic tempIXIAGE.Picture Pic Work.Image "Para el pentalo se debe hacer una maserata del mapa de bits que sera penado. Frasado l'en el color de fondo que permitica ver parte de la magen. La masenta se creamediante la ratina. Al Tial da 1. Todos los piseles de la masenza que sean de distinto l'eolonia del fondo de ésia, ocubanar a los pixeles del numa de bascane se filimi is los privades del safsmo cedor al de Comercio munican ver los middes del mana de bits Pic Work.BackColor Rojo-R. BifBlt(MonoHde, 0, 0, Pic. Work, Width, Pic. Work, Height, Pic. Work, HDC, 0, 0, **SRCCOPY**) R - BißBt(Pic TempMask.hibC, 0, 0, Pic Work.Width, Pic Work.Height, MonoHde, 0, 0, SRCCOPY) BifBlttPic termMAAGF.hDC, 0, 0, Pic Work.Width, Pic Work.Height,  $12<sup>2</sup>$ Pic. TempMask.fil.87, 0, 0, SRCAND). R. BitBh(Pic templNLVGEhDC, 0, 0, Pic Work.Width, Pic Work.Height, Pic Work.hDC, **0. 0. SRCINVERT)** Escalar Región  $\qquad 0, 0, 64, 64,$ Escalar Región (e.g. X1 de selección, Y1 de selección, X2 de selección, Y2 de selección Colocar Selección. Pic WorkHackColor MER'SEColores(2)  $1 - 1.17 +$ Actualiza Registro-Registros(Registro-Actual) Amplificar, Registro 0, 0, 63, 63. The Registro Actual. Registro Actual 5 Selección Menú Registros(Actual).Checked (14 aos. Selección Menú Registros(5).Checked Control Seleccionar Registro Nuevo sereen.MousePointer DEFAULT  $\tilde{t} \rightarrow \infty$ "Sil no se researant le carabies del registro." Editor.Registros(Registro Actual). Amplificar Registro (t. 0, 63, 63) Presidents. Pad Sub-Sub-Form Unload Cancel is mainly \* Termina Fillian

'Verifica si todos fos registros modificados fueron guardados.

Texto za ""

search and contact the contact of the

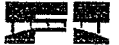

For  $I = 0$  f  $5$ 

 $InfoResis(D, Modification)$  and  $Texto$  and  $Texto$  $\mathbf{F}^{\mathrm{H}}$ "Registro Ecolary, Selección Menú Registros(I), Caption, Franc Selección Menú Registros(I), Caption, a 1999 **CRLF** 

Niess I

 $\mathbf{m} \mathbf{u}_{\text{opt}}$  . **fi** Texto

> TUno o más repistros fueron modificados sin ser guardados, cononces se notifica al usuario, "Establece las moyoredades necesarias para abrir 5.0 %.

Editor, MMControl UNotify

Editor.MATControl1 Wait

Editor, MA4Control UShareable

Editor.MMControl1.DeviceType // "WaveAudio"

Editor, MXIC ontrol LTilename App. Path " Oclusal 2, WAV"

"Abre el dispessivo de codación NRG."

Editor.MMControl1.Command "Open"

Editor.MMControl1.Command "Play"

Texto Texto CRIF "I os Registros enfistados no han sido guardados desde la última modificación. ¿Aún así desca salir ?"

Lexto, 36, "Les Registros han cambiado" - « MBNO Cancel **Cancel** 

Editor, MMControl LCommand / "Close"

forest 1.

Erics Cancel and

Thi usuario cancer terratua in Eduve, cutoneos se deseaga el programa. Editor.Abierto

**Visions ColorPalette** 

R = DeleteDC(MonoHde)

R > DeleteObject(MonoHbm)

R - WinHelp(hwnd, dummy), HELP (HELL 0)

Save Settings To INI File

"Si el Filipe his ablanca primare (film una baca de comando de "h" o "H") \* entences Fate the Envertising principal. Al si Historial està abierto. ' se debe premarcana usuaria si también se cerrara. Historial, It (VentanaPrincipal Editor de Ochasal) and Historial Abierto Home

Missinghious New York Castle March 2. See nearly conceally the NDCO

Editor, MMControl1. Notify and the Editor.MMControl1.Wait of the Editor.MMControl1.Shareable a non-Editor.MMControl1.DeviceType "WaveAudio" Editor, MM (Control1. Filename App.Path "Oclusaf3. WAN"

\* Abre el dispesitivo de ambo de NICI. Editor.MNIControlLCommand "Open" Editor.MNIControlLCommand "Play" Texto - "¿Salir de Historial también ?" H. S. Sans Texto, 36, "Oclusal" MBSI (Here Finland Historial) VentanaPrincipal Ventana de Historial Editor, MMControll Command TClose" Prid R. **East H** 

MMControl1.Command " "Close"

Fad Sub-

# **RESULTADOS**

as gráficas que representan a los registros capturados por el sistema, tienen formato BMP, con color de 24 bits y miden 64x64 pixeles. Estas gráficas, pueden ser editadas y pegadas a otros paquetes de Windows. En el menú formato BMP, con color de 24 bits y miden 64x64 pixeles. Estas gráficas, principal, pueden escogerse las opciones de mostrar línea media de referencia y arco de referencia (filtro), las cuales ayudan al médico a localizar físicamente los puntos de contacto oclusal. La resolución para medir las presiones en un registro, está confinada a la resolución del convertidor analógico -digital (8 bits). Asi, se tienen hasta 255 tonos de color (dependiendo de la memoria de video del equipo). que representan dichas presiones; estos colores van desde el blanco hasta el magenta. pasando por el azul Entonces, las presiones más altas se representan en magenta. El rango de presiones que se pueden medir con este sistema depende de las caracteristicas del transductor (compósito piezorresistor y plantillas); de este modo, el sistema puede ser sensible para varios rangos de presión, desde 20 Kg hasta 400 Kg. A continuación se describen brevemente los resultados de tres relaciones oclusales que se obtuvieron con el sistema·

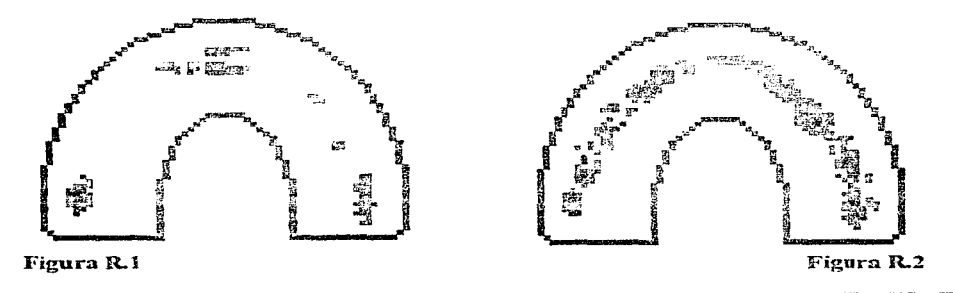

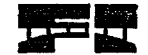

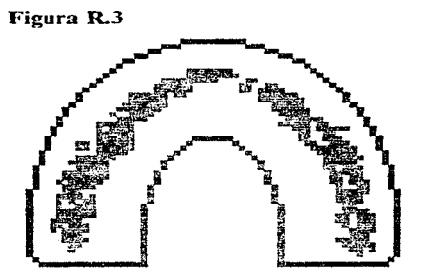

En la figura R. 1 se muestra un registro con pocos contactos oclusales, en este registro se utilizó un compósito muy sensible con un rango de hasta 20 Kg. En la figura R.2, el compósito utilizado fue uno sensible a un rango amplio de presiones (hasta 300 Kg), en este registro puede observarse que a pesar de que hay más puntos de contacto en el lado derecho, los puntos de mayor presión se encuentran del lado izquierdo de la arcada. En el registro de la figura R.3 el paciente mordió con toda su fuerza. Aquí se observa que la mayor carga se localiza del lado derecho de la arcada.

El diseño del sistema cumple con los requerimientos establecidos inicialmente Además, se añadieron nuevas opciones como la de captura dinámica, que sirve para capturar 6 registros consecutivos y poder visualizar un efecto dinámico.

### **CONCLUSIONES** ENGINEERINGS DESTRUCTIONS INCREASE COMPANY AND A SECOND PRODUCTION OF THE CONTRACT OF THE CONTRACT OF THE CONTRACT OF THE CONTRACT OF THE CONTRACT OF THE CONTRACT OF THE CONTRACT OF THE CONTRACT OF THE CONTRACT OF THE CONT

 $\mathbb{Q}^*$  e analizaron las propiedades fisicas de diversos transductores comerciales, en general, éstos resultaron ser demasiado grandes para satisfacer nuestros بي م requerimientos de tener un espesor máximo de 2 mm y buena flexibilidad. Así, se llagó a la conclusión de que era necesario diseñar un transductor nuevo, a fin de obtener mayor flexibilidad y homogeneidad, además de un costo mucho más bajo que el de los transductores comerciales. Este transductor se elaboró en el Instituto de Física mediante el uso de negro de humo [21].

นต์ที่นับอยู่ดีเป็นที่ดีที่ในข้อมีสันเป็นที่หน้ายได้รับเหมือนได้เป็นสันเด็กที่เป็นที่เป็นกับเป็นเป็นเป็นกับเป็นกับเป็นกับเป็นกับเป็นกับเป็นกับเป็นกับเป็นกับเป็นกับเป็นกับเป็นกับเป็นกับเ

- La etapa transductora consiste de una matriz de transducción conformada por el campósito piezorresistor elaborado en el Instituto de Física y por dos plantillas conductoras que permiten seleccionar una celda específica de la matriz y de este modo, determinar la presión ejercida en ésta celda. Para la elaboración de las plantillas conductoras fue necesario realizar una investigación sobre posibles materiales conductores, flexibles y delgados, que permitieran que estas plantillas fueran desechables o en su defecto esterilizables para evitar posibles contagios. debido a que éstas se introducen en la boca de los pacientes. El material que cumplió estos requerimientos es uno económico e higiénico que se utiliza para el empaque de alimentos. formado por nyton y aluminio\_

- Fue necesario el diseño y fabricación de una tarjeta de adquisición de datos que tuviera un canal analógico de entrada y dos canales digitales de 8 bits de entrada / salida, para facilitar el muestreo y la adquisición de los datos. Esta tarjeta puede ser utilizada en otras aplicaciones para el control y la adquisición de datos.

43,57

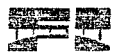

- El diseño del dispositivo permite que éste pueda ser utilizado en cualquier computadora que cuente con ambiente Windows y con una ranura de expansión (PC, ISA o EISA) libre en la que pueda insertarse la tarjeta de adquisición de datos diseñada. El programa de computadora se diseño para ser ejecutado en ambiente Windows, lo que permite aprovechar las ventajas que ofrece este sistema. como son la interacción amigable con el usuario, la interacción con otros programa y la posibilidad de utilizar dispositivos multimedios.

- El costo de elaboración de este dispositivo, conformado por una tarjeta de adquisición de datos. una tarjeta de muestreo, una matriz de transducción y el software de control, es de aproximadamente 800 pesos Este costo es muy bajo con respecto al de otros sistemas cuantitativos de diagnóstico (como Foto-oclusión). lo que permite que el dispositivo diseñado por nosotros sea más accesible para los Odontólogos.

- El dispositivo ha comenzado a ser usado en la medición de presiones oclusales dentales [22, 24]. Las perspectivas de aplicación incluyen el registro de huellas plantares en la Podología [23].

**POWER DESCRIPTIONS AND ALL CONSTITUTIONS OF CONSTITUTIONS CONSUMING AND ALL CONSUMING AND ALL CONSULTING TO A RECORD AND ALL CONSULTING AND ALL CONSULTING AND ALL CONSULTING AND ALL CONSULTING AND ALL CONSULTING AND ALL C** 

Los siguientes términos se utilizan para describir los diferentes tipos de relaciones oclusales.

OCLUSIÓN CÉNTRICA: es la posición o relación de máxima intercuspidación entre los dientes maxilares *y* mandibulares.

RELACIÓN CÉNTRICA es la posición más retruida de la mandíbula en la fosa glenoidea, desde donde un individuo puede hacer movimientos laterales. Esta es una posición no forzada *y* el movimiento ocurre alrededor del eje terminal de bisagra.

PROTRUSIÓN. es el movimiento anterior de la mandíbula

95

CONTACTOS EN TRABAJO: son los contactos de los dientes en el lado de oclusión hacia el cual la mandíbula ha sido movida.

CONTACTO EN BALANCE: es el contacto entre los dientes superiores e inferiores, en el lado opuesto al lado de trabajo.

LADO DE BALANCE: es el lado opuesto al lado de trabajo, o el lado contrario al cual se mueva la mandíbula.

# **BIBLIOGRAFÍA**

1. Enciclopedia Salvat Diccionario. Ed. Salvat , 1983.

2. The 1996 Grolier Multimedia Encyclopedia. Ed. Sun Moon Star, 1996.

3. KROGH - POULSEN, W. G and Olson, A. Management of the occlusion of the teeth. Parts 1 and II: In Schwartz, L. and Chages, C.M., editor: Facial pain and Mandibular Dysfunction. Philadelphia. 1968, W. B. Saunders Ca.

4. JACOB , E. lntercuspal contacts of the natural dentition in centric occlusion. Journal of Prosthetic Dentistry, april 1981.45 (4), 419 - 421.

5. PERRY, H., Lammie. G. Occlusion in stress situation. J. Am Dent Assoc. 1960, 60: 626.

6. BERRY, P., Singh, B. Daily variations in occlusal contacts. Journal of Prosthetic Dentistry, september 1983, 50(3), 386 - 391

7. DAWSON, P. Attaining harmonic occlusion through visualized strain analysis. Journal of Prosthetic Dentistry. december 1981, 46(6), 615 - 622

8. Gran Enciclopedia Universal QUID. Ed. Promexa. 1983 Vol 9. 66 p.p.

9. NASSER, R. Oclusión básica para estudiantes de Odontología. Programa del libro de texto universitario. 1984. 13 - 16. 61 - 79

10. GAZIT, E. . Liberman. The intercuspal surface contact area registration - An additional tool for evaluation of normal occlusion. Angle Orthod. 1973, 43(96).

11. GAZIT, E., Fitzig , S., Lieberman. Reproductibity of occlusal marking techniques. Journal of Prosthetic Dentistry, april 1986, 55(4), 505 - 509.

12. WAYNE L., Royce, A. Computerized occlusal analysis: An evaluation of the sensors. Journal of Prosthetic Dentistry., january 1991, 65(1), 89 - 92.

13. HOLMAN, J. Métodos experimentales para Ingenieros. Ed. Me Graw Hill, 1988, 123- 125, 177-198.

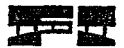

14. SCHILLING, D., Belove, Ch. Circuitos electrónicos. Ed. Alfaomega, 1991, 707-725.

15. COUGHLIN, R. Amplificadores operacionales y circuitos integrados lineales. Ed. Prentice hall, 1993, 406-441

16. Data Acquisition Databook. National Semiconductor, 1993, 2.22 - 2.53, 8.29.

17. Products Data Catalog. Ed. INTEL. 1979., 1143-11.63

18. High - Speed CMOS Logic Databook. Texas lnstruments. 1989, 2.597 - 2.599.

19. DOWDEN. Tony. lnside the EISA computers Ed Addison - Wesley. 1990, 20 - 33.

20. Borland C++. Ed Borland. 1994

21. RANGEL. José Luis. Tesis profesional. Facultad de Química, UNAM (en proceso, 1996).

22. MUÑOZ LEDO, Cristina. Tesis de especialidad, Facultad de Odontología, UNAM (en proceso, 1996).

23. RANGEL, Domingo. Tesis profesional, Facultad de lngeniena, UNAM, 1996.

24. FERNANDEZ, Arturo. Tesis de doctorado, Facultad de Odontología, UNAM (en proceso, 1996).